# **Universidad Central "Marta Abreu" de Las Villas**

## **Facultad de Ingeniería Eléctrica**

**Centro de Estudios de Electrónica y Tecnologías de la Información (CEETI)**

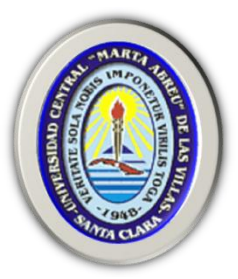

# **TRABAJO DE DIPLOMA**

**Diseño de hardware para la adquisición y almacenamiento de la señal oscilométrica de presión arterial, utilizando PSoC**

**Autor: Liliana Acebo Roque**

 **Tutor: MSc. Alexander Falcón Ruiz**

 **Cotutor: Dr.CT. Sergio de Jesús Rodríguez Arias**

**Santa Clara**

**2012**

**"Año 54 de la Revolución"**

# **Universidad Central "Marta Abreu" de Las Villas**

## **Facultad de Ingeniería Eléctrica**

**Centro de Estudios de Electrónica y Tecnologías de la Información (CEETI)**

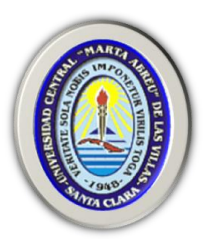

# **TRABAJO DE DIPLOMA**

# **Diseño de hardware para la adquisición y almacenamiento de la señal oscilométrica de presión arterial, utilizando PSoC**

**Autor: Liliana Acebo Roque** [laroque@uclv.edu.cu](mailto:laroque@uclv.edu.cu)

**Tutor: MSc. Alexander Falcón Ruiz Profesor Auxiliar. MSc., CEETI, Facultad de Ingeniería Eléctrica,**

[afalcon@uclv.edu.cu](mailto:afalcon@uclv.edu.cu)

**Cotutor: Dr.CT. Sergio de Jesús Rodríguez Arias Profesor Titular, Dr.CT., CEETI, Facultad de Ingeniería Eléctrica,** [sergior@uclv.edu.cu](mailto:sergior@uclv.edu.cu)

 **Santa Clara**

**2012**

**"Año 54 de la Revolución"**

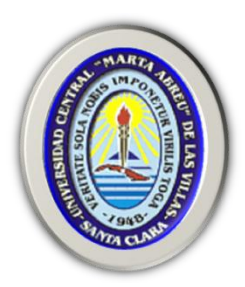

Hago constar que el presente trabajo de diploma fue realizado en la Universidad Central "Marta Abreu" de Las Villas como parte de la culminación de estudios de la especialidad de Ingeniería Biomédica, autorizando a que el mismo sea utilizado por la Institución, para los fines que estime conveniente, tanto de forma parcial como total y que además no podrá ser presentado en eventos, ni publicados sin autorización de la Universidad.

Firma del Autor

Los abajo firmantes certificamos que el presente trabajo ha sido realizado según acuerdo de la dirección de nuestro centro y el mismo cumple con los requisitos que debe tener un trabajo de esta envergadura referido a la temática señalada.

Firma del Tutor Firma del Jefe de Departamento donde se defiende el trabajo

> Firma del Responsable de Información Científico-Técnica

### **PENSAMIENTO**

<span id="page-3-0"></span>*En la tierra hacen falta personas (…) que trabajen más y critiquen menos, que construyan más y destruyan menos, que prometan menos y resuelvan más, que esperen recibir menos y dar más, que digan mejor ahora que mañana.*

*Che* 

### **DEDICATORIA**

<span id="page-4-0"></span>*A mis padres por estar siempre a mi lado y guiarme por el camino a seguir.*

*A mi hermano por apoyarme en todo momento.*

*A mi novio Santiago, por su apoyo incondicional.* 

#### **AGRADECIMIENTOS**

<span id="page-5-0"></span>*A mis padres, sin ellos, este sueño no hubiera podido materializarse.*

*A mi hermano, sin él, no me hubiese motivado por esta carrera.*

*A mi novio Santiago, por estar siempre a mi lado y por ser también autor de esta obra.*

*A mi tutor Alexander Falcón Ruiz por los conocimientos transmitidos.*

*A mi cotutor Sergio por su apoyo en la realización de esta tesis.*

*A Taboada por su ayuda incondicional.*

*A mis compañeros Léster y Yander por apoyarme durante la realización de este trabajo.*

*A todos los compañeros que contribuyeron con los resultados de esta tesis, Eduardo, Fredy, Dayán, Rolando, Maite, Wendy, Hector y Yadier.*

*A todas aquellas personas que contribuyeron de una forma u otra con la realización de este trabajo.* 

## **TAREA TÉCNICA**

- <span id="page-6-0"></span>1. Revisión crítica de la bibliografía del tema.
- 2. Determinación de los requerimientos del sistema de medición de presión sanguínea arterial.
- 3. Diseño en bloques del sistema.
- 4. Estudio y aplicación de las herramientas de diseño de los PSoC de la firma Cypress.
- 5. Selección y diseño de los módulos del sistema, empleando los elementos del PSoC.
- 6. Programación y puesta a punto del segmento de programa para la adquisición de las señales.
- 7. Desarrollar un método en Matlab para mostrar los valores de presión arterial.
- 8. Confección y presentación del informe técnico final.

Firma del Autor Firma del Tutor

#### **RESUMEN**

<span id="page-7-0"></span>La medición de la presión sanguínea arterial constituye uno de los parámetros fundamentales para conocer el comportamiento del sistema circulatorio de los seres humanos. Dentro de los métodos más empleados para su medición se encuentran los no invasivos, por ser menos agresivos y propiciar una medición confortable.

Muchos de los equipos empleados en la actualidad para la medición automatizada utilizan el método oscilométrico, sin embargo, debido al gran número de componentes que estos poseen, resultan ser relativamente costosos.

En este trabajo se hace un análisis de los requerimientos de diseño de un canal para la adquisición y almacenamiento de señales de presión, basado en el método oscilométrico. Partiendo de tales requerimientos, se presenta el diseño del sistema empleando las prestaciones de los sistemas empotrados. Además se propone un método para mostrar los valores de presión arterial.

## **TABLA DE CONTENIDOS**

<span id="page-8-0"></span>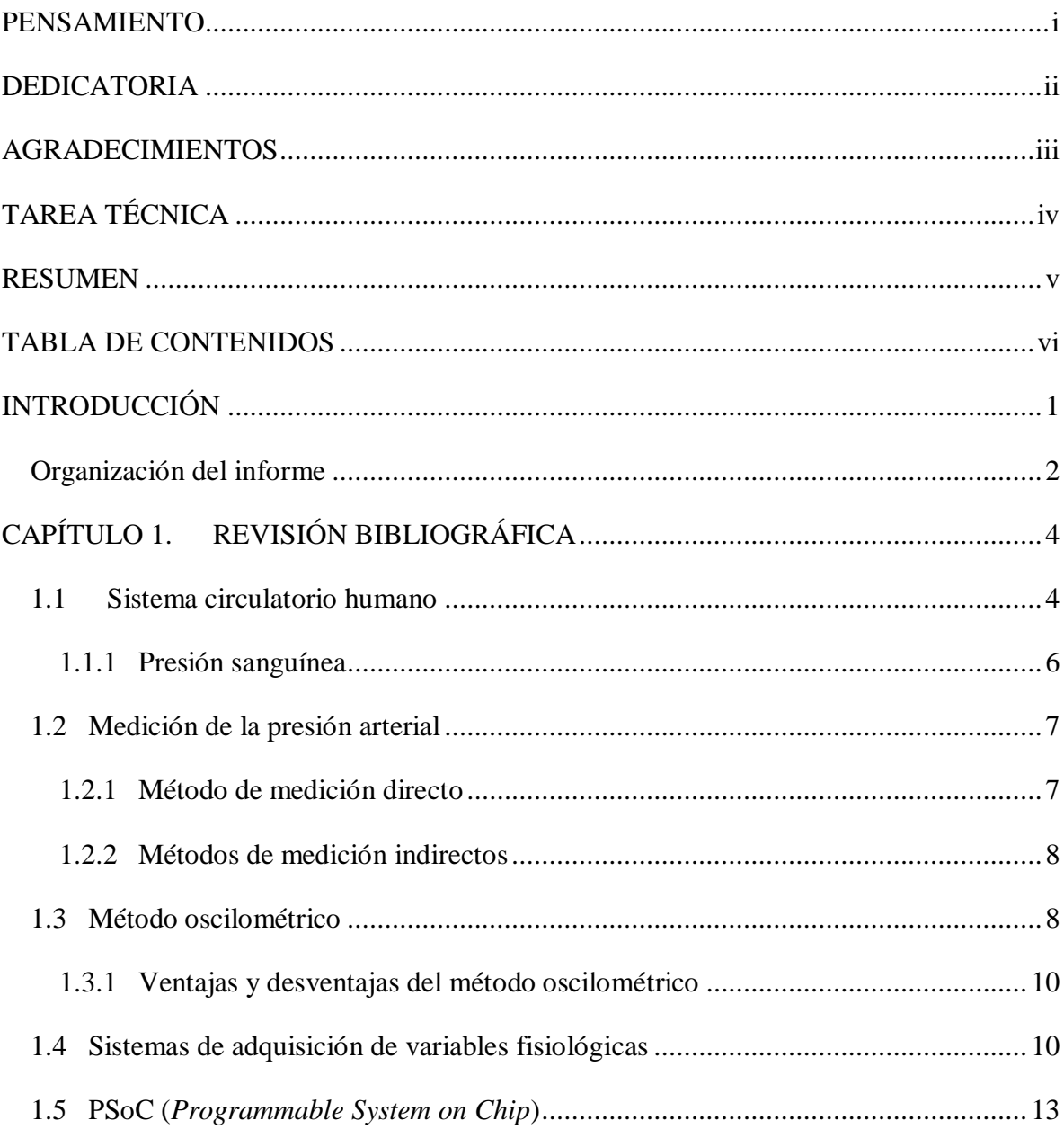

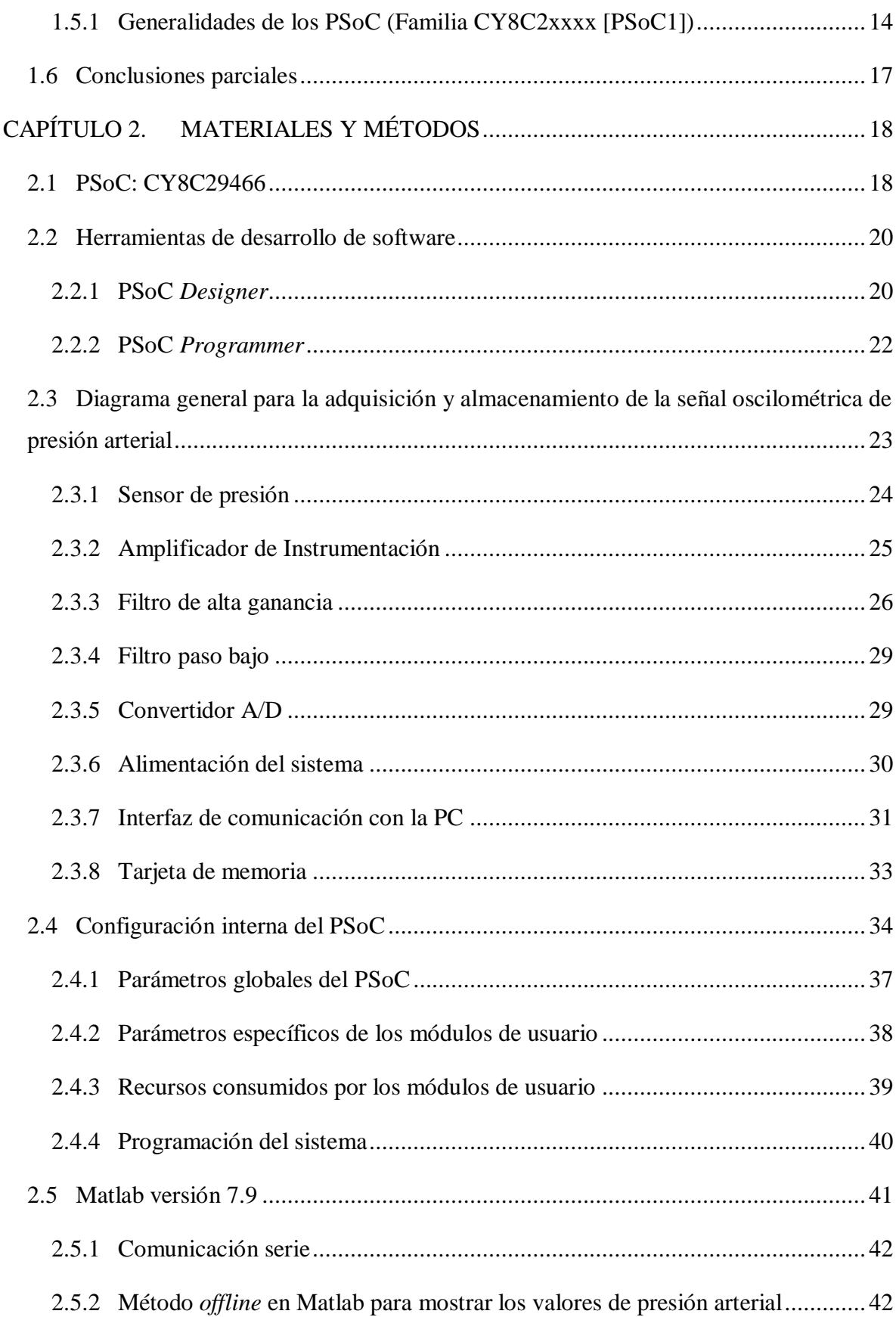

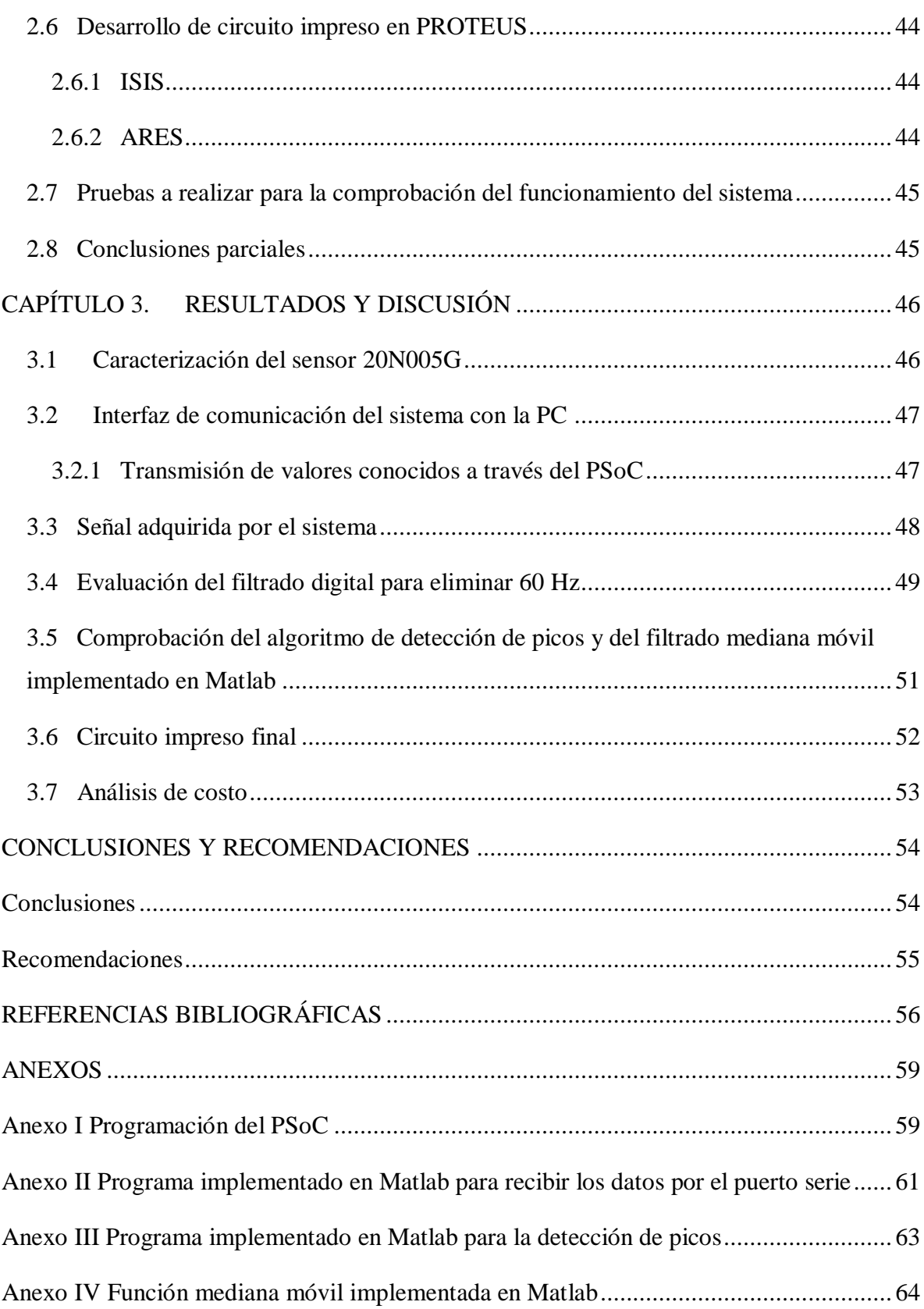

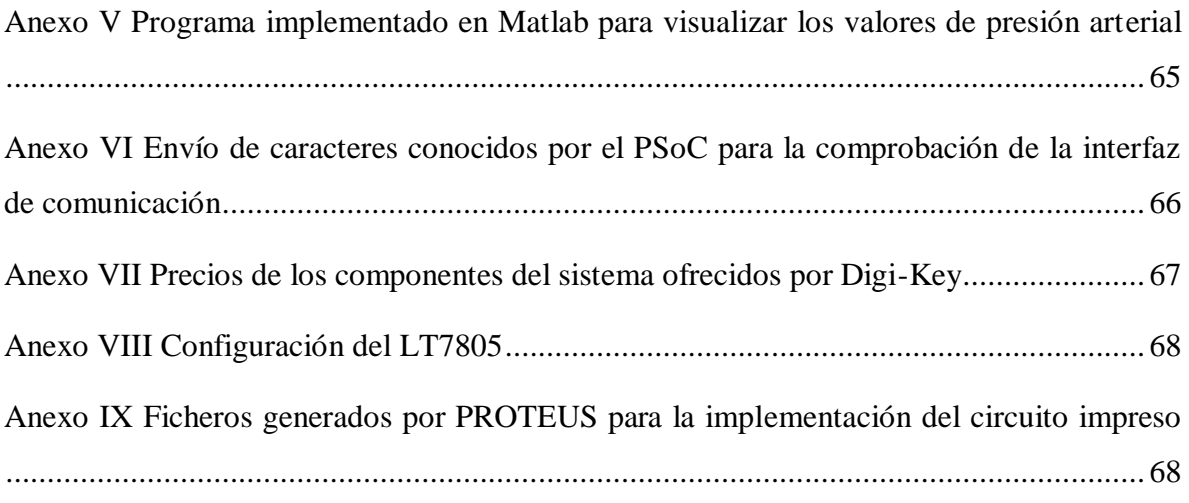

## <span id="page-12-0"></span>**INTRODUCCIÓN**

La obtención de los valores de presión sanguínea arterial constituye uno de los parámetros fundamentales que permite caracterizar el comportamiento del sistema circulatorio en los seres humanos. Mediante una adecuada medición de la misma es posible detectar una serie de anomalías en el sistema cardiovascular, las cuales pueden en algunos casos causar la muerte del paciente.

Los métodos de medición de presión sanguínea arterial de forma invasiva, a pesar de su elevada exactitud se ven limitados en su uso, debido a que para su implementación se requiere de al menos una intervención quirúrgica para la implantación de un catéter. De ahí que los métodos no invasivos resulten los más empleados en la práctica clínica.

Los métodos no invasivos se clasifican en continuos y no continuos (intermitentes), siendo estos últimos los que gozan de mayor popularidad. Dentro de los métodos no continuos se encuentra el método oscilométrico. Este método permite obtener de la señal oscilométrica, los valores de interés de la presión sanguínea (presión sistólica, presión diastólica y presión media) de forma totalmente automatizada, abreviando el acometimiento de errores humanos.

El canal de adquisición de una variable fisiológica como la presión arterial requiere de un gran número de componentes, debido a que el mismo debe cumplir con los requerimientos de sensado, acondicionamiento, conversión análogo/digital y procesamiento de la señal. Es por ello que el uso del método oscilométrico se ve limitado debido al costo relativamente alto del equipo.

En los últimos años gracias al surgimiento y desarrollo de la tecnología de sistemas empotrados, llamada en ingles *Programmable System on Chip* (PSoC) de Cypress MicroSystem se ha hecho posible la integración casi total del canal de adquisición.

Los sistemas de adquisición de las señales de presión y el algoritmo para el procesamiento de cada una de estas señales son mantenidos por el fabricante bajo un estricto secreto industrial. Por lo anterior expuesto se hace imprescindible la necesidad de poder contar con un diseño propio para la adquisición y almacenamiento de las señales de presión. Las reflexiones anteriores nos permiten plantear el siguiente problema científico:

¿Es posible desarrollar un sistema para la adquisición y almacenamiento de la señal oscilométrica de presión arterial, que empleando las prestaciones de la tecnología de sistemas empotrados, cumpla con los requerimientos necesarios para la adquisición?

Objetivo del trabajo:

Implementar un dispositivo con fines docentes para la adquisición y almacenamiento de la señal oscilométrica de presión sanguínea arterial, empleando las herramientas de desarrollo para los Sistemas Programables en un Chip.

Objetivos específicos

- $\checkmark$  Determinar los requerimientos del sistema de medición de presión sanguínea arterial.
- $\checkmark$  Seleccionar y diseñar los módulos del sistema, empleando los elementos del PSoC.
- $\checkmark$  Programar y poner a punto la adquisición y el procesamiento de las señales.
- $\checkmark$  Desarrollar método en Matlab para la visualización de los valores de presión arterial.
- $\checkmark$  Obtener circuito impreso empleando la herramienta PROTEUS.

#### <span id="page-13-0"></span>**Organización del informe**

Para dar cumplimiento a los objetivos trazados, el trabajo ha sido estructurado de la siguiente manera:

#### **Capítulo 1**

Refleja el análisis crítico de la bibliografía relacionada con los métodos de medición no invasivos, haciendo énfasis en el método oscilométrico y las características de las señales de oscilometría. Además presenta las principales características de un canal de adquisición de variable fisiológica y las prestaciones de la tecnología PSoC.

#### **Capítulo 2**

Describe el diseño con los materiales y métodos empleados para la implementación del sistema. Propone un método para mostrar los valores de presión arterial empleando Matlab.

#### **Capítulo 3**

.

Muestra los resultados obtenidos y la valoración para cada uno de ellos.

#### **Conclusiones y Recomendaciones**

Se ofrecen las conclusiones que se han arribado al concluir el trabajo y lo recomendado para investigaciones futuras.

## <span id="page-15-0"></span>**CAPÍTULO 1. REVISIÓN BIBLIOGRÁFICA**

En el presente capítulo se describe brevemente el sistema circulatorio y la presión sanguínea arterial, así como los métodos existentes para la medición de la misma, haciendo énfasis en el método oscilométrico por ser el empleado en este trabajo. Además se caracteriza el canal de adquisición de variables fisiológicas, así como los sistemas programables en una pastilla (PSoC).

#### <span id="page-15-1"></span>**1.1 Sistema circulatorio humano**

El sistema circulatorio es el encargado de conducir la sangre a todo el organismo para de esta forma oxigenar las células, recoger el dióxido de carbono, llevar los nutrientes a órganos y tejidos, arrastrar los productos de desechos, mantener la defensa contra microbios y regular la temperatura del cuerpo [2].

El sistema circulatorio está compuesto por el corazón, los vasos sanguíneos y la sangre.

El corazón es un órgano o bomba muscular hueca, del tamaño de un puño ubicado en el centro del tórax. Interiormente está dividido en cuatro cavidades: las superiores denominadas aurículas, y las inferiores denominadas ventrículos, ambas están separadas por una membrana llamada tabique (Figura 1.1). Las aurículas se comunican con sus respectivos ventrículos por medio de las válvulas [3].

El corazón regula el volumen de sangre que entra a los vasos sanguíneos y se encarga de bombear la sangre hacia todo el cuerpo. Durante el ciclo cardíaco el corazón consta de un período de relajación (diástole), en el cual el corazón se llena de sangre, seguido de un período de contracción (sístole) [3].

Los vasos sanguíneos están formados por las arterias, venas y capilares, los cuales son conductos por donde circula la sangre.

Las arterias son vasos de paredes gruesas, nacen de los ventrículos y su función es transportar la sangre con una presión elevada a los tejidos. Del ventrículo izquierdo nace la arteria aorta, que se ramifica en dos coronarias, y del derecho nace la pulmonar como puede observarse en la Figura1.1 [3].

Las venas por su parte son vasos de paredes delgadas que nacen en las aurículas y se encargan de llevar la sangre hacia el corazón, estas son capaces de contraerse y aumentar su tamaño, posibilitando almacenar cantidades pequeñas o grandes de sangre y de disponer de ella cuando sea necesario en el resto de la circulación [3].

Los capilares son vasos muy finos y de paredes muy delgadas que poseen poros diminutos permeables al agua y a otras moléculas pequeñas. Estos son los encargados de unir las venas y las arterias, intercambiar líquidos, nutrientes, hormonas y otras sustancias [3].

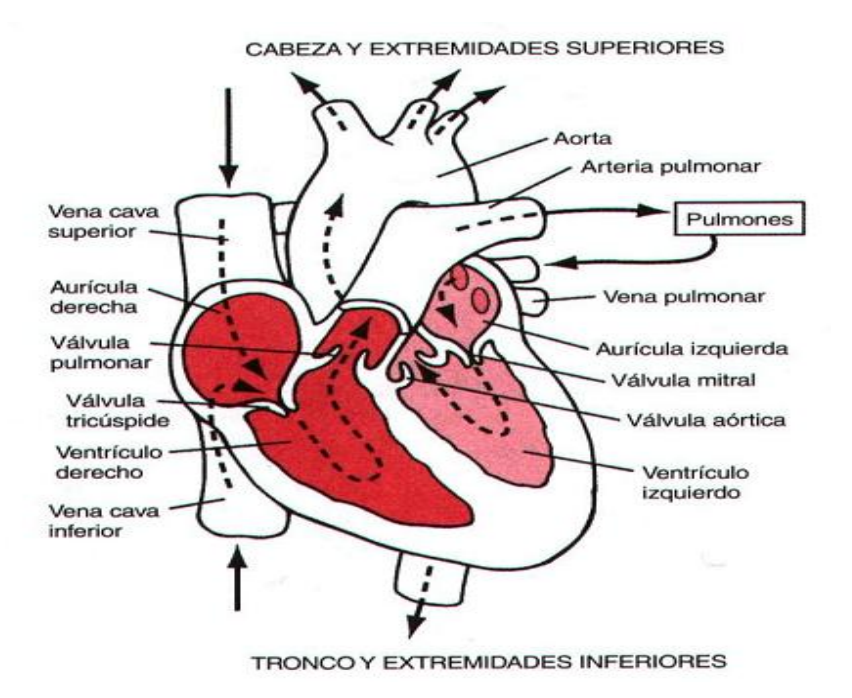

Figura 1.1 Corazón y sus partes.

#### <span id="page-17-0"></span>**1.1.1 Presión sanguínea**

La presión sanguínea es la fuerza ejercida por la sangre contra cualquier unidad de área de la pared del vaso sanguíneo [3]. Esta constituye uno de los principales signos vitales. Los valores de la presión sanguínea se expresan en kilopascales (kPa) o en milímetros por columna de mercurio (mmHg) [2]. El término presión sanguínea generalmente se refiere a la presión arterial.

Durante el ciclo cardíaco la presión sanguínea varía de forma semejante a una función sinusoidal (Figura 1.2), donde el máximo de la curva corresponde a la presión sistólica (PS) que ocurre cerca del principio del ciclo cardíaco durante la sístole; el valor mínimo de la curva de presión corresponde a la presión diastólica (PD). La presión media (PM) es el valor medio de la presión que impulsa la sangre por todo el sistema circulatorio durante todo el ciclo cardíaco [2].

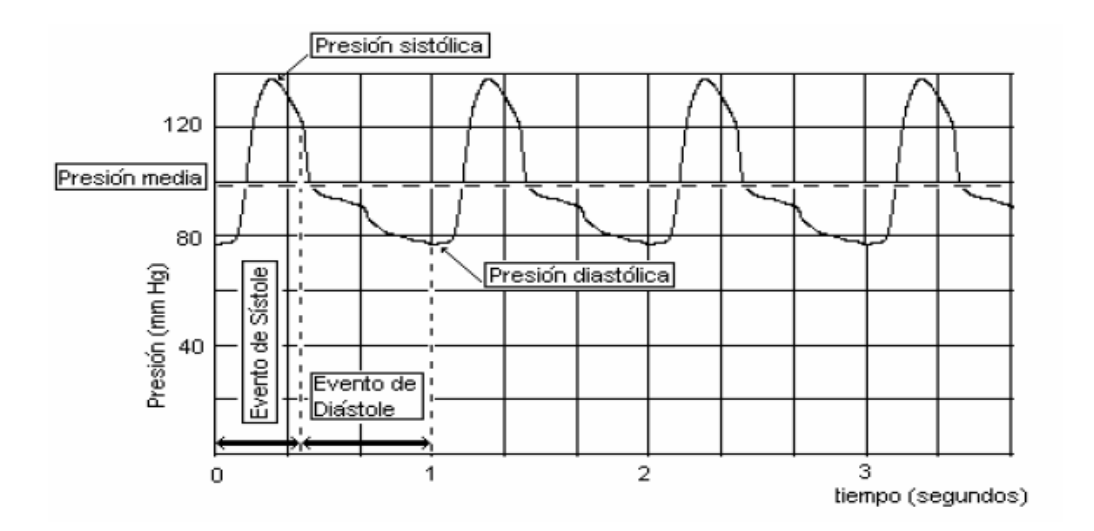

Figura 1.2 Señal de presión arterial.

Matemáticamente le presión media se define según la ecuación 1.1:

$$
\boldsymbol{P}_{m=\frac{1}{T}\int_{0}^{t} P_{(t)} d(t)} \qquad \qquad \text{Ecuación 1.1}
$$

Donde:

*P(t)*: es la señal en el dominio del tiempo.

*T*: es el período de la señal.

De acuerdo con la forma de onda de la señal, existe una fórmula para determinar la presión media, como se observa en la ecuación 1.2.

$$
P_m = P_d + \frac{1}{3}(P_s - P_d)
$$
   
 Ecuador 1. 2

Los valores típicos para un ser humano adulto, sano, en descanso, son aproximadamente 120 mmHg (16 kPa) para la sistólica y 80 mmHg (11 kPa) para la diastólica. Estas medidas tienen grandes variaciones de un individuo a otro, dependiendo fundamentalmente de la edad, el peso, el sexo, el clima, la zona geográfica, la hora del día en que se realiza la medición, etcétera [2].

#### <span id="page-18-0"></span>**1.2 Medición de la presión arterial**

Los métodos existentes para la medición de la presión arterial se dividen en dos grupos: los directos e indirectos. Los métodos directos son los que emplean técnicas invasivas para la medición, y los indirectos como su nombre lo indica utilizan técnicas no invasivas, este último puede realizarse de forma continua o no, dependiendo del tiempo en el que se realiza la medición.

La medición de la presión arterial es de vital importancia ya que el valor de la misma revela el estado fisiológico del paciente. A partir de esta medición se determina si el paciente padece de hipertensión arterial (HTA), siendo esta una de las enfermedades más comunes que afecta a los individuos en todas partes del mundo y según estudios realizados puede conllevar al desarrollo de enfermedades letales como; insuficiencia cardíaca, enfermedades cardiovasculares, insuficiencia renal, entre otras, es por ello que la detección y prevención temprana de HTA evita el desarrollo y aumento progresivo de estas enfermedades [2].

#### <span id="page-18-1"></span>**1.2.1 Método de medición directo**

La medición de la presión arterial empleando el método directo inserta un catéter en el paciente, para ello este debe ser sometido a una intervención quirúrgica [15]. Los sitios más comunes para las mediciones invasivas incluyen la vena aorta, la arteria radial, la braquial y la femoral [2].

Debido a la exactitud de este método, la presión arterial puede ser supervisada todo el tiempo en que el paciente se encuentre en cuidados intensivos [16]. Además permite la validación de cualquier otro método. Este método posee como desventaja la necesidad de intervenir al paciente quirúrgicamente, donde suelen aparecer efectos secundarios.

#### <span id="page-19-0"></span>**1.2.2 Métodos de medición indirectos**

Los métodos de medición indirectos y no continuos se basan fundamentalmente en la oclusión y liberación de la arteria en un período de tiempo breve [16]. Estos métodos se usan fundamentalmente en exámenes rutinarios.

Los métodos de medición indirectos no continuos son:

- El método auscultatorio.
- El método oscilométrico.
- El método ultrasónico (Normal y Doppler).

Los métodos de medición indirectos continuos permite realizar la medición latido a latido sin necesidad de ocluir la arteria de forma temporal.

Los métodos de medición indirectos continuos son:

- Método oscilométrico de volumen (pletismografía).
- Método vascular sin carga.
- Método de tonometría arterial.
- Método de la velocidad de la onda de pulso.

Seguidamente se analizará el método oscilométrico por ser el empleado en este trabajo.

#### <span id="page-19-1"></span>**1.3 Método oscilométrico**

El método oscilométrico emplea el inflado y vaciado de un brazalete ubicado en la parte superior del brazo; para la oclusión y liberación del torrente sanguíneo a través de una arteria [2, 10, 15, 16, 22, 27]. Dicho inflado se realiza hasta una presión de 200mmHg (siempre superior a la presión máxima). El brazalete comienza a vaciarse a una razón de 3 mmHg/segundo, disminuyendo la presión en su interior. Mientras la arteria se encuentra ocluida no se emiten pulsaciones pero cuando la presión disminuye por debajo de la presión sistólica, ésta comienza a vibrar u oscilar producto de las variaciones del torrente sanguíneo sobre las paredes de la arteria parcialmente ocluida, reflejándose estas variaciones en la presión del brazalete; lo que puede detectarse mediante la colocación de un transductor de presión en el mismo.

Como se muestra en la Figura 1.3, a medida que la presión en el brazalete disminuye, la arteria trata de permitir el flujo sanguíneo y las oscilaciones comienzan a aumentar su amplitud, en ese momento se considera la presión arterial sistólica. Las oscilaciones continúan creciendo hasta alcanzar un máximo, el cual corresponde a la presión arterial media, luego comienza a disminuir rápidamente y se presenta la presión arterial diastólica en el momento en que la arteria recupera su flujo sanguíneo normal.

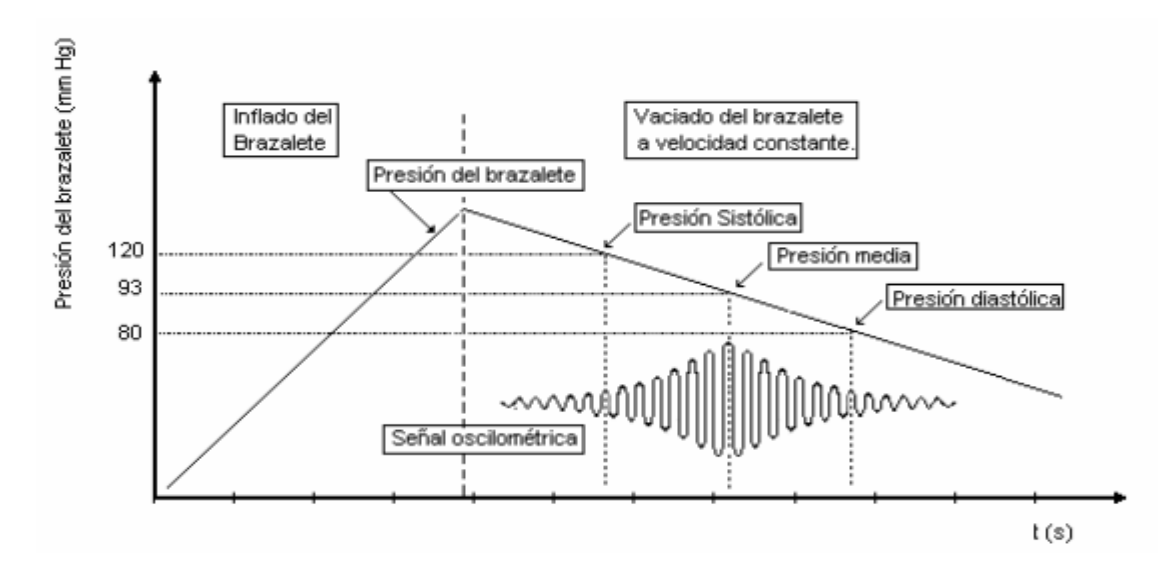

Figura 1. 3 Forma de onda obtenida en el método oscilométrico.

La determinación de la presión sistólica, diastólica y media se realizan mediante diversos algoritmos matemáticos, generalmente mantenidos bajo secreto industrial. Estos algoritmos emplean diferentes criterios basados en la envolvente de la señal. El valor medio se encuentra en el instante en que la envolvente alcanza su valor pico máximo, la presión sistólica y diastólica de determinan a partir de diferentes criterios como el de amplitud y pendiente de la señal [2].

#### <span id="page-21-0"></span>**1.3.1 Ventajas y desventajas del método oscilométrico**

El método oscilométrico posee la ventaja de ser un método automatizado, es por ello que lo emplean múltiples dispositivos comerciales, el mismo cuando es empleado correctamente por personal especializado, abrevia la posibilidad de incurrir en errores humanos. Además este método es muy utilizado debido a su relativa inmunidad al ruido ambiental, no siendo así el método auscultatorio (basado en la detección de sonidos Korotkoff) [2]. Este método posibilita que se obtenga correctamente la presión arterial en pacientes hipotensos, siendo difícil de obtener la misma con otros métodos. Sin embargo una de las desventajas que posee este método; es la incorrecta medición cuando se producen movimientos involuntarios en el paciente.

#### <span id="page-21-1"></span>**1.4 Sistemas de adquisición de variables fisiológicas**

Un sistema para la adquisición de variable fisiológica debe contener los componentes electrónicos necesarios que le permitan percibir las variaciones de variables físicas o químicas y convertirlas a señales eléctricas capaces de ser acondicionadas, procesadas y almacenada de forma correcta.

Los sistemas de adquisición de variables fisiológicas se clasifican de forma general de acuerdo al número de variables adquiridas en:

- $\checkmark$  Sistema de adquisición de señales monocanal.
- $\checkmark$  Sistema de adquisición de señales multicanal.

Los sistemas de adquisición monocanales se caracterizan por la adquisición de una única señal a partir de un único sensor. Los sistemas multicanales por su parte, son diseñados para la obtención de varias señales de entradas lo cual conlleva a que existan diversas formas en cuanto a la estructura del mismo a la hora de implementar los diferentes canales [2].

La siguiente figura muestra los principales bloques de un sistema de adquisición de variable fisiológica:

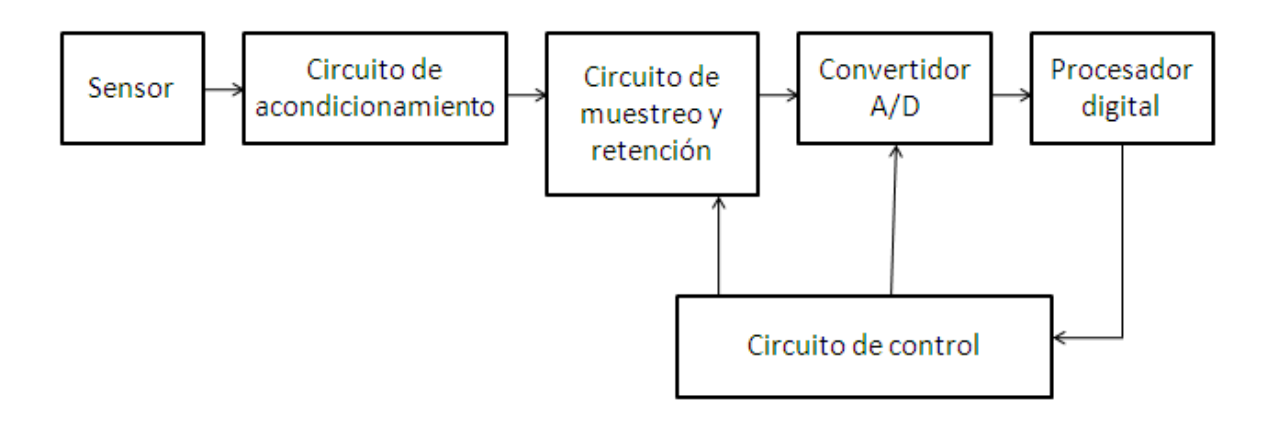

Figura 1.4 Diagrama en bloques de sistemas de adquisición de variables fisiológicas.

A continuación se caracterizan cada uno de los bloques:

**Sensor o transductor:** Se encarga de convertir la señal con propiedades físicas o químicas a una señal eléctrica. Estas señales son de muy baja amplitud y en dicho proceso de conversión se le pueden adicionar señales indeseables.

Para la medición de la presión arterial se emplean sensores potenciómetros, inductivos, capacitivos, piezoeléctricos y con galgas de esfuerzo. Todos estos deben ser capaces de detectar la presencia, magnitud, cambio y/o frecuencia de la señal deseada [2].

**Circuito de acondicionamiento de la señal:** Su función es adaptar la señal de salida del sensor que resulta ser muy débil al intervalo estático del convertidor análogo/digital. En la práctica esta etapa realiza funciones de amplificación, traslado de nivel si es necesario y filtrado de la señal [2].

En el acondicionamiento de la señal de presión arterial deben realizarse la amplificación y filtrado de la señal proveniente del sensor [2]. Estos pasos son muy importantes cuando el método que se emplea es el oscilométrico, pues con el mismo se obtienen señales muy pequeñas, con un ancho de banda de frecuencias de interés de 0.5 a 50Hz. La Figura 1.5 evidencia el acondicionamiento clásico.

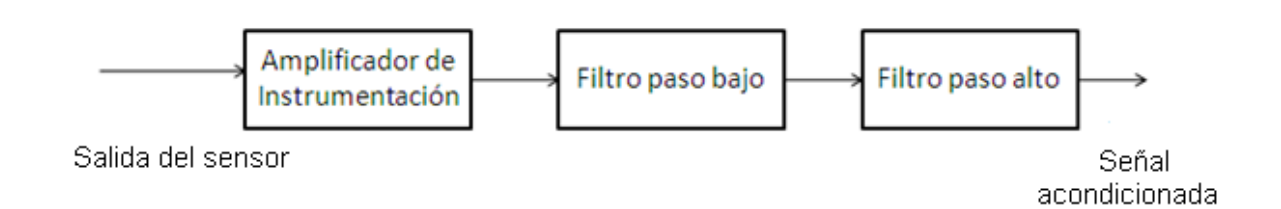

Figura 1.5 Acondicionamiento clásico para señales de presión arterial.

El amplificador se encarga de darle una ganancia necesaria a la señal útil proveniente del sensor, así como de aumentar la razón de rechazo a la señal de modo común en la entrada. Además se encarga de ofrecer una alta impedancia de entrada para compensar el efecto de carga producido por el sensor y ofrecer una baja impedancia de salida necesaria para el bloque de filtrado.

Los filtros permiten el paso de la señal de interés atenuando las componentes no deseadas de la misma. El paso bajo atenúa las altas frecuencias, mientras que el paso alto eliminan las componentes de baja frecuencia de la señal, este último elimina las componentes de corriente directa (DC) ya que estas se encuentran por debajo de 0.5Hz [2].

**Circuito de muestreo y retención:** Se encarga de tomar una muestra de la señal, mantenerla durante el tiempo que dura la conversión análogo/digital. La necesidad de empleo de este circuito depende de la frecuencia máxima de la señal de entrada y de las características del conversor seleccionado.

**Convertidor A/D:** Representa en códigos digitales las muestras adquiridas, mediante las operaciones de cuantificación y codificación [2].

Los parámetros fundamentales del convertidor son:

- $\checkmark$  Margen de tensión a la entrada (M).
- $\checkmark$  Número de bits de la palabra digital a la salida o resolución (n).
- $\checkmark$  Tiempo de conversión (tc).
- $\checkmark$  Amplitud pico de la señal de entrada.

**Procesador digital:** Es una unidad que toma los valores entregados por el convertidor de acuerdo con la frecuencia de muestreo establecida y a partir del mismo procesa los datos para su almacenamiento y visualización.

#### <span id="page-24-0"></span>**1.5 PSoC (***Programmable System on Chip***)**

Los PSoC fueron introducidos por la corporación norteamericana Cypress, fundada en 1982. Su casa matriz se encuentra en San José, California, pero cuenta con oficinas de venta en casi todo el mundo. La comercialización de los PSoC se inicia en el 2002, desde entonces estos *chips* se han desarrollado tecnológicamente. La filosofía de Cypress es bajar los costos totales de los sistemas con el uso de los PSoC creando *chips* a la medida, donde el usuario define: qué funciones aparecen, cuándo ellas aparecen y cómo ellas se interconectan [6].

Los PSoC permiten reconfiguración dinámica, o sea, permite que múltiples funciones operen en el mismo *chip*, en tiempos diferentes y en la misma aplicación. Además, se definen las conexiones entre pines y bloques funcionales, entre bloques funcionales (estas conexiones cambian dinámicamente) y se definen rutas de reloj [6].

Actualmente existen tres familias, delimitadas por el tipo de procesador embebido en el PSoC como se muestra en la Tabla 1.1. Con el surgimiento de cada familia, fue aumentando el número de recursos disponibles, valiéndose de la presencia de los distintos Módulos de Usuario (UM), posibilitando realizar diversas funciones con determinados requerimientos [6].

| Familia            | Procesador embebido en el PSoC |  |
|--------------------|--------------------------------|--|
| CY8C2xxxx([PSoC1]) | <b>CPU M8C</b>                 |  |
| CY8C3xxx([PSoC3])  | <b>CPU 8051</b>                |  |
| CY8C5xxxx([PSoC5]) | <b>CPU ARM Cortex M3</b>       |  |

Tabla 1.1 Familias existentes delimitadas por el procesador.

#### <span id="page-25-0"></span>**1.5.1 Generalidades de los PSoC (Familia CY8C2xxxx [PSoC1])**

Los PSoC1 poseen un núcleo microprocesador embebido CPU (M8C) que presenta arquitectura Harvard. Estos *chips* presentan un voltaje de trabajo de 3.3 y 5V, estos pueden ser seleccionados por el usuario.

El microprocesador cuenta con 5 registros internos PC, SP, A, X, F y una ALU (Unidad Aritmética Lógica) como se aprecia en la Figura 1.6. Cada uno de estos registros posee 8 bits excepto el contador de programa que consta de 16 bits. La unidad generadora de frecuencia es una etapa de vital importancia para la CPU, pues la misma le permite al usuario escoger diferentes frecuencias en forma simultánea, las cuales se derivan de la alimentación principal (24MHz) [6]. La CPU incluye además a la memoria de programa y a la de almacenamiento de datos, con capacidades máximas de 32kByte y 2kByte respectivamente.

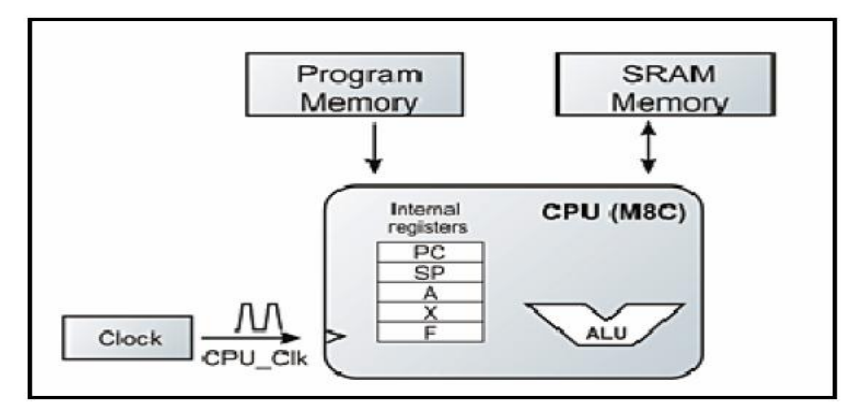

Figura 1.6 Estructura interna CPU.

La familia PSoC1 posee supervisión de sistema interno, es decir, contiene un sistema de detección/alerta de bajo voltaje de ocho niveles. Además presenta un oscilador de presición de 2.5% sin componentes externas.

Los PSoC contienen dos grandes bloques, uno del tipo analógico y otro digital (Figura 1.7). Dichos bloques pueden ser configurados con cientos de funciones, dependiendo de la aplicación electrónica que se quiera implementar.

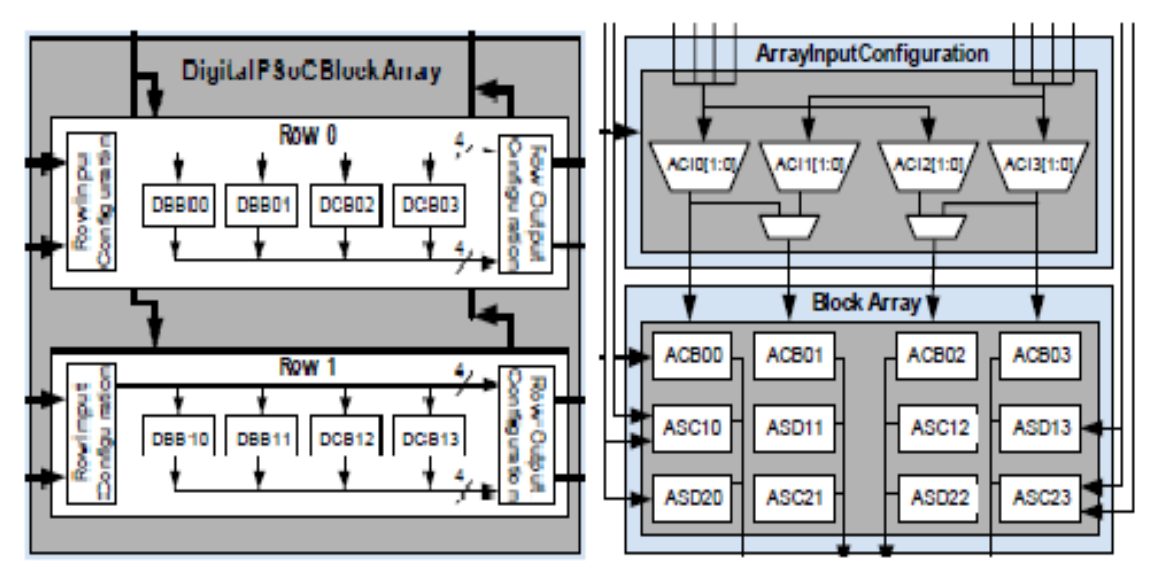

Figura 1.7 Sistema digital y analógico.

#### **Sistema digital**

El sistema digital contiene bloques básicos o DBB (*Digital Basic Block*), y bloques de comunicación o DCB (*Digital Communication Block*). En esta familia la cantidad máxima de bloques digitales es 16, estos se encuentran agrupados en columnas. Este sistema brinda la opción de realizar operaciones lógicas entre dos salidas de columnas diferentes como se muestra en la Figura 1.8 [6].

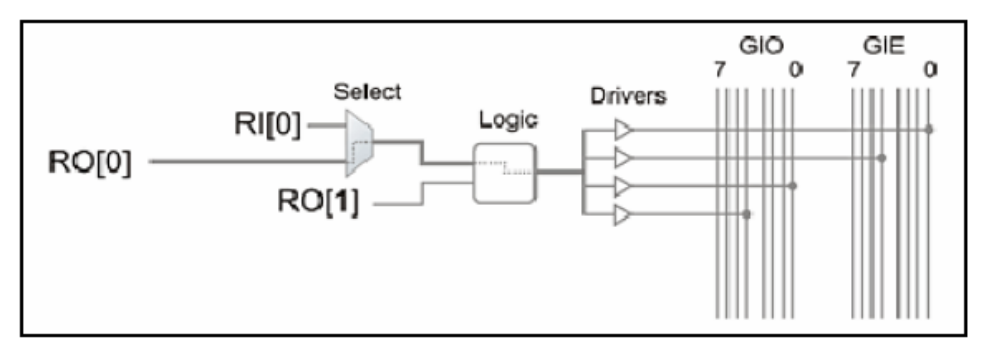

Figura 1.8 Salida Lógica.

#### **Sistema Analógico**

El sistema analógico, contiene bloques analógicos continuos ACB (*Analog Continuo Blocks*), los cuales son utilizados para amplificadores, buffer, etcétera. También posee bloques de capacitores conmutados ASC (*Capacitor Analog Conmute*) tipo C y ASD (*Analog System Device*) tipo D. Los ACB emplean resistores para el efecto de movimientos de carga, mientras que los ASC y los ASD emplean capacitores conmutados para el efecto de movimiento de carga [6].

Otras características de los bloques del sistema analógico se muestran seguidamente:

ACB:

- $\checkmark$  Utilizados para colocar dispositivos que poseen una respuesta lineal respecto a su referencia.
- $\checkmark$  Se pueden unir bloques en cascada para una mayor amplificación.

ASC – ASD:

 $\checkmark$  En su interior posee amplificadores con entradas y salidas lineales, multiplexores y condensadores.

El microprocesador del PSoC permite escoger diferentes tipos de referencia de voltaje estable, de acuerdo con la aplicación a desarrollar. Estos pueden ser REFHI (*Reference High*) con utilidad para voltajes positivos, REFLOW (*Reference Low*) para voltajes negativos, y AGND (*Analog Ground*) seleccionado para componentes análogos, indicando valores positivos con voltajes sobre AGND y voltajes negativos bajo AGND (Figura 1.9) [6].

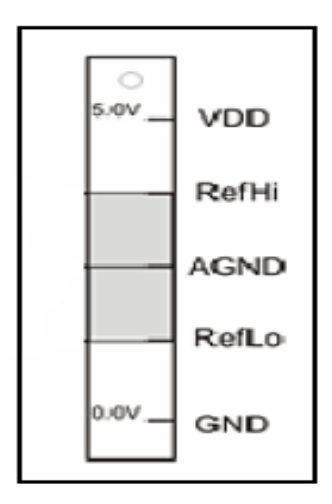

Figura 1.9 Voltajes de referencia.

#### **Características de los terminales entrada/salida (I/O).**

A continuación se presentan las principales características le los terminales de entrada/salida (I/O) de los PSoC 1:

- $\checkmark$  Cada terminal puede proveer 10mA y recibir 25mA.
- Posee resistores integrados/seleccionables de *pull-up* y *pull-down.*
- $\checkmark$  8 entradas analógicas multiplexables.
- $\checkmark$  4 salidas analógicas cada una con excitación de 40mA.
- $\checkmark$  4 líneas analógicas de entrada directa.

Dentro de los distintos UM, disponen de:

- $\checkmark$  Amplificadores.
- $\checkmark$  Filtros analógicos.
- $\checkmark$  Comparadores (8, 16, 32 bits).
- $\checkmark$  Conversores Análogo/Digital (de varios tipos y resoluciones).
- $\checkmark$  Conversores Digital/Analógicos (de varios tipos y resoluciones).
- $\checkmark$  Moduladores de Ancho de Pulso (PWM), de 8, 16 y 32 bits.
- $\checkmark$  Contadores (8, 16, 32 bits).

#### <span id="page-28-0"></span>**1.6 Conclusiones parciales**

El método oscilométrico como método automatizado permite la detección de los momentos de sístole y diástole del ciclo cardíaco y con ello la medición de la presión arterial. El canal de adquisición de la misma consta de un gran número de componentes electrónicas, muchas de las cuales se encuentran internamente en el PSoC y se puede hacer uso de ellas con solo configurar un *chip* de acuerdo a los requisitos deseados. Lo anterior expuesto demuestra la posibilidad de realizar una correcta adquisición utilizando esta tecnología.

## <span id="page-29-0"></span>**CAPÍTULO 2. MATERIALES Y MÉTODOS**

En este capítulo se exponen los materiales y métodos utilizados en el desarrollo del sistema para la adquisición y almacenamiento de la señal oscilométrica. Se presenta además un método para mostrar los valores de presión arterial.

#### <span id="page-29-1"></span>**2.1 PSoC: CY8C29466**

El PSoC CY8C29466 perteneciente a la familia CY8C2xxxx [PSoC1] consta de 28 pines que se puede encontrar en varios encapsulados (PDIP, SSOP, SOIC) [7]. Este chip presenta cuatro áreas fundamentales: núcleo o procesador, sistema digital, sistema analógico y recursos del sistema (Figura 2.1).

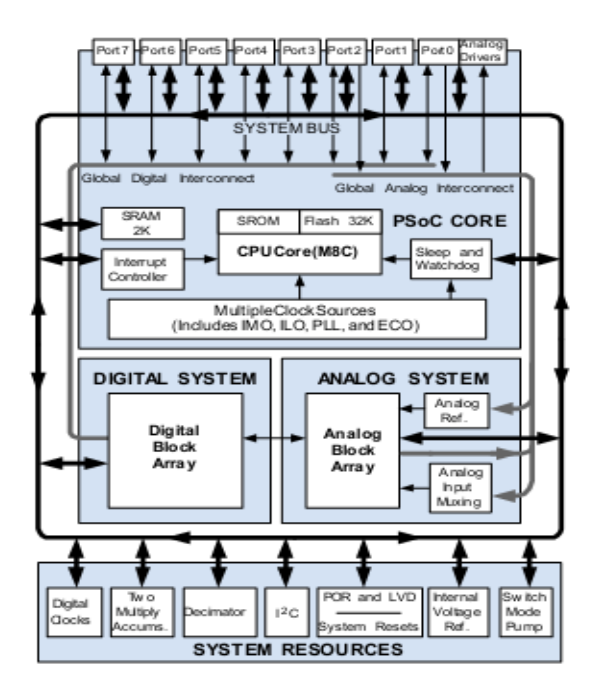

Figura 2.1 Arquitectura del PSoC CY8C29466.

#### **Núcleo o procesador**

El procesador está constituido por la CPU o M8C la cual permite operar hasta 24MHz con alimentación de entrada de 3.3 y 5V. Además posee una memoria Flash de 32Kbyte, 2 Kbyte de SRAM y para la emulación EEPROM en Flash consta de 2Kbyte con un multiplicador-acumulador interno por hardware (MAC) de 8 X 8 con posibilidad de almacenamiento de 32 bits y respuesta disponible en el próximo ciclo de instrucción. Estos dispositivos posibilitan la protección de memoria, empleando para ello cuatro modos en bloque individuales de 64 bytes [7].

#### **Sistema digital**

El sistema digital posee 16 bloques, de los cuales 8 son básicos y 8 de comunicaciones, cada bloque posee 8 bits de recurso que pueden ser usados solo o con otros bloques, en dependencia del módulo de usuario que se seleccione [7]. En este sistema pueden ser configurados contadores, temporizadores y moduladores de ancho de pulso, todos estos de 8 a 32 bits, puede ubicarse además el Receptor Transmisor Asincrónico (UART) de 8 bits con la posibilidad de seleccionar su paridad.

#### **Sistema analógico**

El sistema analógico presenta 12 bloques, de ellos 4 son de tiempo continuo, 4 de capacitores conmutados tipo C y 4 de capacitores conmutados tipo D [7]. Algunas de las funciones analógicas más comunes que presenta el PSoC son las siguientes:

- Convertidores Análogo/Digital con resoluciones de 6 a 14 bits.
- Filtro de 2, 4, 6 u 8 polos pasa banda, paso bajo y Notch.
- Amplificadores con ganancia de 48x.
- Amplificadores de instrumentación con topologías de dos y tres operacionales, que poseen ganancia de 93x.
- Comparadores que poseen 16 umbrales seleccionables.
- Convertidores Digitales/Analógicos con resoluciones de 6 a 9 bits.

Los módulos de usuario del sistema analógico tales como los amplificadores operacionales poseen bajo *offset* y ruido de entrada, con valores menores a 5mV y 80nV/ Hz respectivamente, también presentan bajo ruido de camino a tierra. El sistema analógico ofrece 8 puntos de referencia analógica seleccionables, así como comparadores de baja potencia ( $<$  15  $\mu$ A). Los amplificadores de instrumentación poseen una razón de rechazo al modo común de unos 60dB [7].

#### **Recursos del sistema**

Entre los recursos adicionales, el sistema posee un *Watchdog*, *sleep timers*, y detector de caída de voltaje. Posee además una referencia interna de voltajes de 1.3V, contribuyendo a que exista una referencia absoluta para sistemas analógicos, incluyendo conversores análogos digitales y digitales analógicos [7].

#### <span id="page-31-0"></span>**2.2 Herramientas de desarrollo de software**

En el desarrollo de aplicaciones para PSoC1 se emplean básicamente dos programas: el PSoC *Designer* versión 4.4 y el PSoC *Programmer*, ambos pueden ser descargados gratuitamente del sitio web de Cypress. PSoC *Designer* permite la programación de los dispositivos en lenguaje ensamblador y *C*.

#### <span id="page-31-1"></span>**2.2.1 PSoC** *Designer*

PSoC *Designer* es el programa de desarrollo por medio del sistema de aplicación *System on Chip* (Sistemas en Chip) de Cypress, este se divide en tres grandes subsistemas (Figura 2.2):

- Editor de dispositivos (*Device Editor*).  $\bullet$
- Editor de aplicaciones (*Application Editor*).
- Depurador (*Debugger*).

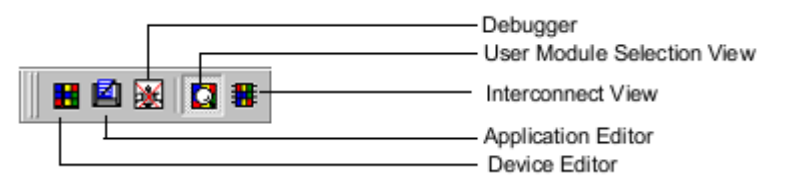

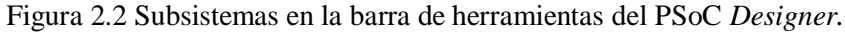

#### **Editor de dispositivos**

En este subsistema se realiza la configuración del PSoC, seleccionando los periféricos analógicos y digitales necesarios para el desarrollo de una aplicación determinada. Para ello el mismo se divide en dos partes, la primera de ellas es la Vista de Selección de Módulos de Usuario (*User Module Selection View*) donde se seleccionan los componentes disponibles en las librerías y la segunda es la Vista de Interconexión (*Interconnect View*), esta permite como su nombre lo indica la interconexión de los componentes seleccionados, la configuración de los parámetros específicos de los mismos, así como la configuración de los recursos globales del sistema [5] (Figura 2.3).

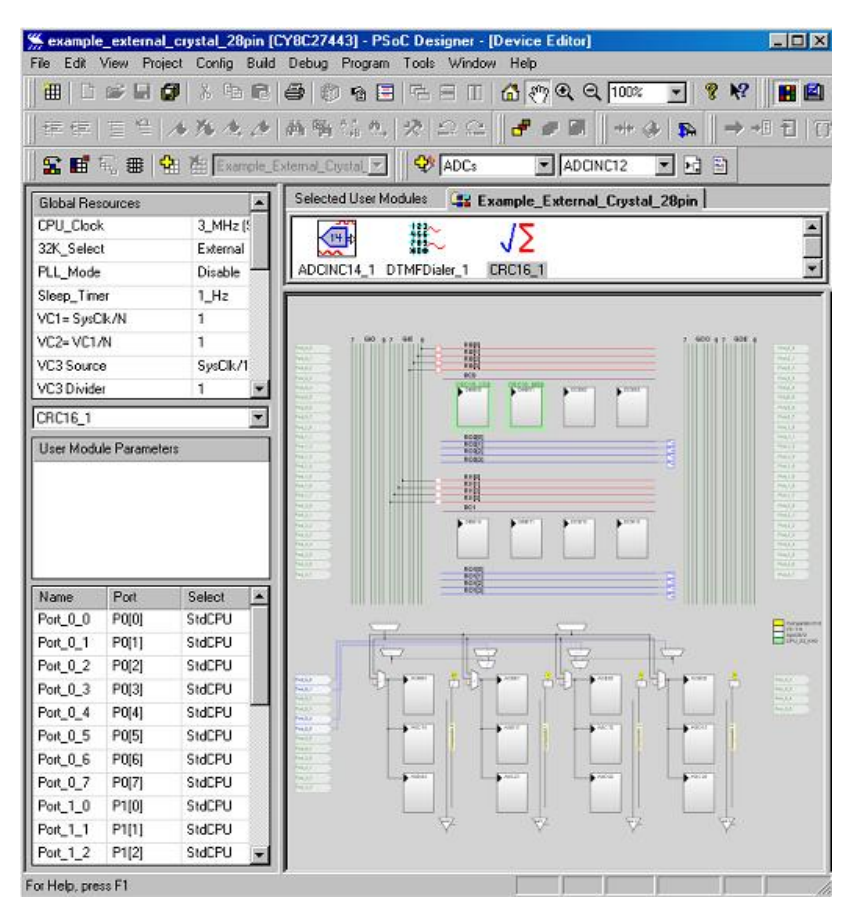

Figura 2.3 Vista de conexión del editor de dispositivos.

#### **Editor de aplicaciones**

En este subsistema se incluye el código principal del programa que debe ejecutar el núcleo microcontrolador. En la Figura 2.4, a la izquierda, se encuentran los archivos configurables y a la derecha el editor correspondiente a cada archivo.

| example_pwm_with_db_28pin [CY8C27443] - PSoC Designer                                                                                                    |                                                                                                    | $\Box$ o $\mathbf{X}$                              |  |
|----------------------------------------------------------------------------------------------------|----------------------------------------------------------------------------------------------------|----------------------------------------------------|--|
|                                                                                                    | File Edit View Project Config Build Debug Program Tools Window Help                                           |                                                    |  |
| ⊞                                                                                                    | 0 6 8 6 5 6 6 6 6 6 6 8 8 8 8 8 8 8 8                                                                         | 변 의                                                |  |
|                                                                                                    | 申申 Ξ≌  <b>⋏⋟⋏♪ ▲⋤</b> Q\$∴☆ ☆ 으으  d-₽⊠  ₩◈ ⋒  →恒司 ①                                                           |                                                    |  |
|                                                                                                    | <mark>S E' is, as   #B #B Example_PWM_with_DB_M</mark>    彰 <mark>ADCs → M ADCNC12 → B</mark> B               |                                                    |  |
| $\mathbb{Z}$<br>⊟-2 example_pwm_with_db_                                                                                                    | El main.asm                                                                                                   | $\Box$ o $\mathbf{x}$                              |  |
| Source Files<br>boot.asm<br><mark>→</mark> main.asm<br>Headers<br><b>Ull</b> Library Source                                                                                                    | Select user modules<br>Select a PWMDB16 module from the PWM categor<br>Place user modules<br>Global resources |                                                    |  |
| EI-C Library Headers<br>External Headers<br>Fi flashsecurity.bt                                                                                                    | VC <sub>1</sub><br>16<br>VC <sub>2</sub><br>16<br>$\equiv$                                                    | :divide<br>:divide                                 |  |
| $\blacksquare$<br>Files                                                                                                    | Phase2<br>DeadBandKill                                                                                        | Row 0 Output 1 ;select<br>Row 0_Input_1<br>:select |  |
| Generating source code for Device Configuration<br>The source code has been generated successfully<br>Find in Fil $\left\Vert 4\right\Vert$<br><b>F</b> Build Cebug<br>Find in Files 1<br>Program |                                                                                                    |                                                    |  |
| For Help, press F1                                                                                                    | Line 1, Column 1                                                                                              |                                                    |  |

Figura 2.4 Vista del editor de aplicaciones.

#### **Depurador**

El Depurador (*Debugger*) es el encargado de facilitar la emulación en el circuito para poder probar el proyecto en el ambiente de hardware*.* Para ello se debe configurar los recursos globales, los parámetros de los módulos a utilizar y el código del programa principal. Mediante este subsistema se pueden obtener información de los errores y de *warnings*  (alertas)*,* diagnóstico de la RAM y la Flash [5].

Para depurar el proyecto deben realizarse los pasos siguientes:

- Acceder al icono *Debugger* y corregir los errores en caso de que existan*.*
- Conectar con el ICE (*In Circuit Emulator*) y cargar el proyecto en el mismo.
- $\checkmark$  Ejecutar el programa.

#### <span id="page-33-0"></span>**2.2.2 PSoC** *Programmer*

El PSoC *Programmer* conjuntamente con un hardware de programación permite descargar en la pastilla el fichero generado tras diseñar el proyecto (. Hex). Esta aplicación puede ser

ejecutada accediendo desde el menú Inicio (Inicio/ Programas/ Cypress/ PSoC *Programmer*) o dentro del propio PSoC *Designer* ejecutando la opción *Program* [5].

### <span id="page-34-0"></span>**2.3 Diagrama general para la adquisición y almacenamiento de la señal oscilométrica de presión arterial**

El sistema propuesto para la adquisición y almacenamiento de la señal oscilométrica de presión arterial se muestra en la Figura 2.5. El mismo consta de un sensor de presión que se encarga de convertir las variaciones de presión en una tensión diferencial, posteriormente es colocado un amplificador de instrumentación con el objetivo de aumentar la amplitud de la débil señal proveniente del sensor. El canal 1 presenta una etapa de filtrado, necesaria para adquirir la señal oscilométrica, en esta es colocado un filtro de alta ganancia el cual se comporta como un filtro paso alto que atenúa las frecuencias menores que 0.5Hz, además en esta etapa se ubica un filtro paso bajo *anti-aliasing* que atenúa las frecuencias mayores que 50Hz (frecuencia máxima de la señal oscilométrica). Por al canal 2 se adquiere la señal del brazalete. Posteriormente se encuentra el convertidor análogo digital (CA/D) de dos entradas, encargado de tomar los valores analógicos de ambos canales y convertirlos en palabras digitales para que estos puedan ser procesados por la PC. La señal adquirida es almacenada en una tarjeta de memoria digital segura (*SD Card*).

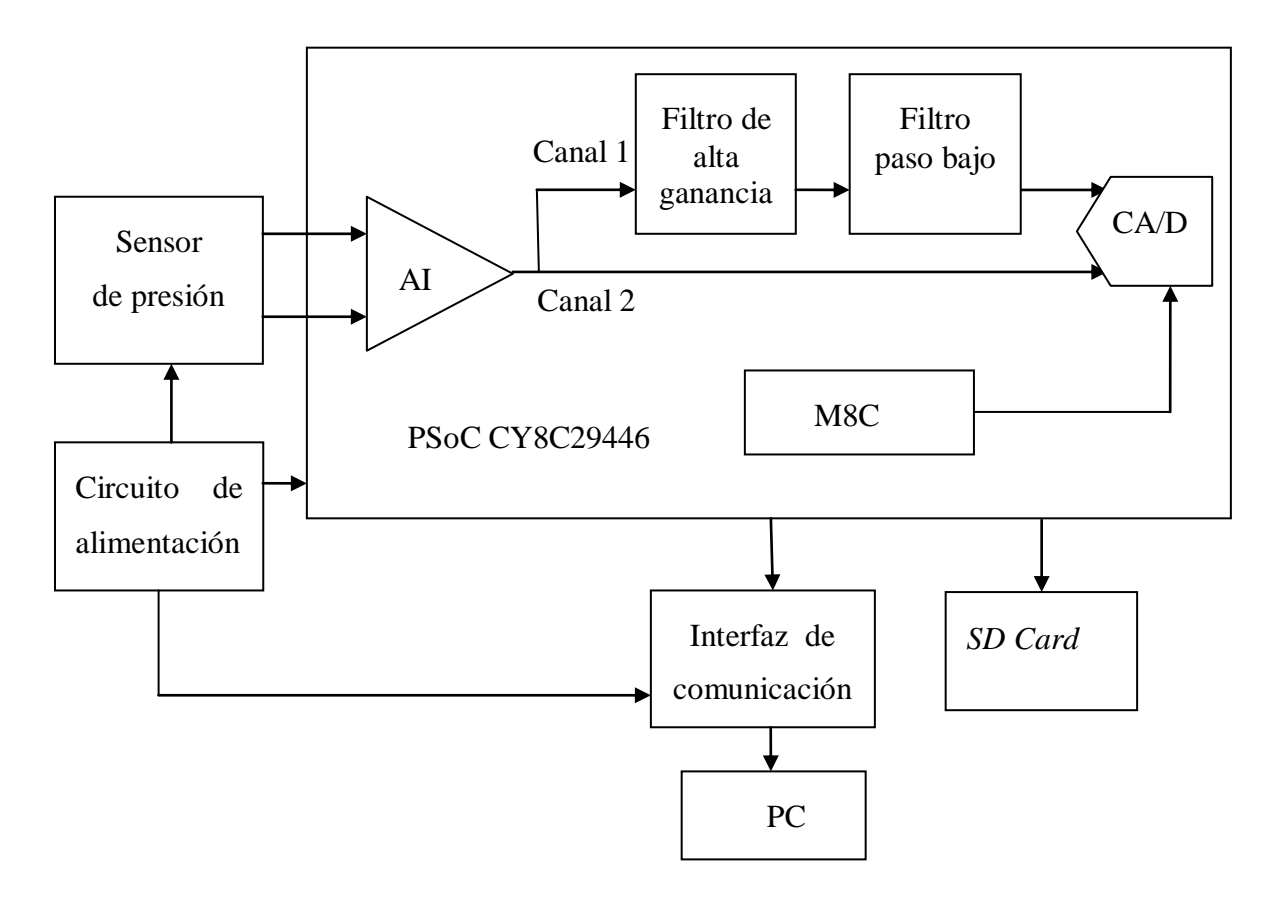

Figura 2.5 Diagrama en bloques para la adquisición y almacenamiento de la señal oscilométrica de presión arterial.

Las características y requerimientos de cada uno de los bloques se exponen seguidamente.

#### <span id="page-35-0"></span>**2.3.1 Sensor de presión**

Para la obtención de la señal de presión arterial mediante el método oscilométrico se emplea un sensor de presión de la IC Sensor modelo 20N005G, el mismo es un sensor de galgas, de silicio piezo-resistivo montado en un encapsulado T0-8, con un margen estático de entrada de 0 a 5psig. Este dispositivo no tiene compensación interna en el intervalo estático de entrada, ni en temperatura, ni en el ajuste de la tensión de cero (*offset*) [2]. La Figura 2.6 muestra la estructura interna del mismo y la descripción de cada uno de los terminales se muestra en la Tabla 2.1.
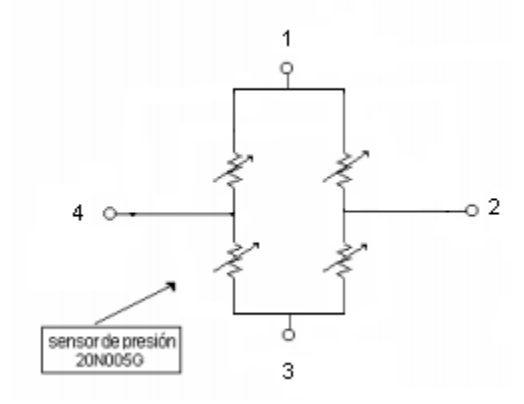

Figura 2.6 Configuración interna del sensor 20N005G.

| Terminales | Descripción |
|------------|-------------|
|            | Vcc         |
|            | -Vout       |
|            | Tierra      |
|            | $+$ Vout    |

Tabla 2.1 Descripción de los pines del sensor 20N005G.

#### **2.3.2 Amplificador de Instrumentación**

El amplificador de instrumentación (AI) con topología de tres operacionales que posee internamente el PSoC (Figura 2.7), presenta dos bloques de tiempo continuo denominados *Inv y Non\_ Inv* para señales procedentes de salidas diferenciales, esta etapa permite la selección de ganancias (*Diferencial Gain*) para aumentar la amplitud de dichas señales*.* La salida de la etapa diferencial es convertida a una única señal empleando un bloque de capacitores conmutados nombrado *Convert* con ganancia seleccionable (*Convertion Gain*).

El AI posee la ventaja de sincronizarse con el convertidor A/D y con ello es innecesario el empleo de un circuito de muestreo y retención. La salida de este bloque puede conectarse a un pin del PSoC mediante un bus analógico o puede conectarse a otro bloque del mismo.

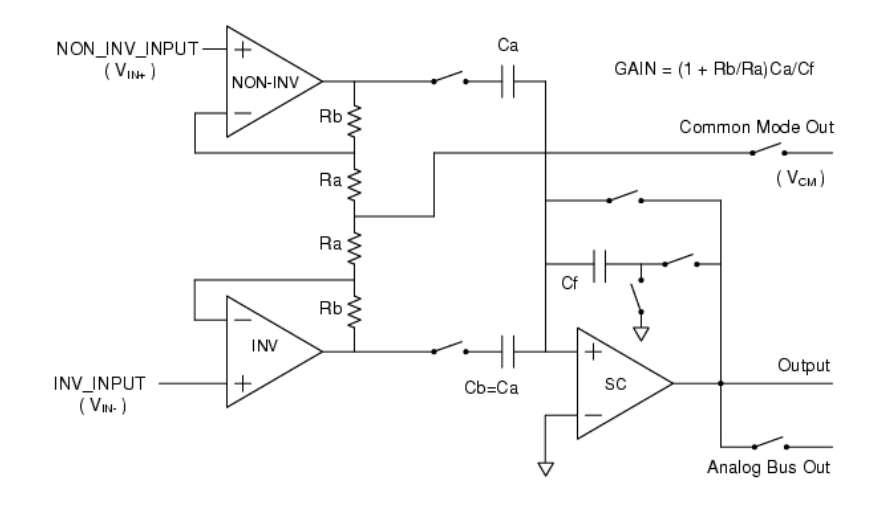

Figura 2.7 Amplificador de instrumentación del PSoC con topología de tres operacionales.

La señal producida por el transductor posee una amplitud de 17.3mV, cuando el brazalete es inflado a 200mmHg, siendo este el máximo valor que aparecerá en los terminales de entrada del AI. Teniendo en cuenta este valor y la referencia seleccionada en este trabajo (dada por la ecuación 2.1), recomendable para aplicaciones con sensores que posean salidas diferenciales [24]; la ganancia del AI debe ser 75 (ecuación 2.2).

$$
V_{ref} = \frac{V_{dd}}{2} \pm \text{BandGap}
$$
   
   
 
$$
V_{ref} = \frac{V_{dd}}{2} \pm \text{BandGap}
$$

Donde:

*Vdd***:** Voltaje de alimentación del PSoC (5V).

*BandGap*: Voltaje estable que se obtiene mediante un circuito ya diseñado y que contiene internamente el PSoC, equivale a 1.3V [7].

Ecuación 2. 2

Donde:

*Gmax*: Ganancia máxima del canal.

*Vmaxs*: Voltaje diferencial del sensor para una presión máxima.

#### **2.3.3 Filtro de alta ganancia**

Cuando no se eliminan las componentes de corriente directa (DC) de una señal, y es necesaria la conversión de dicha señal a valores digitales, trae consigo que el *offset*

adicionado provoque la saturación del convertidor debido al corrimiento de la señal sobre el valor de referencia. Lo antes expuesto demuestra la necesidad de emplear una etapa que permita eliminar estas componentes de DC indeseables para la señal. El filtro de alta ganancia como su nombre lo indica proporciona una buena amplificación a la señal de entrada y a su vez, actúa como un filtro paso alto (Figura 2.8) [10].

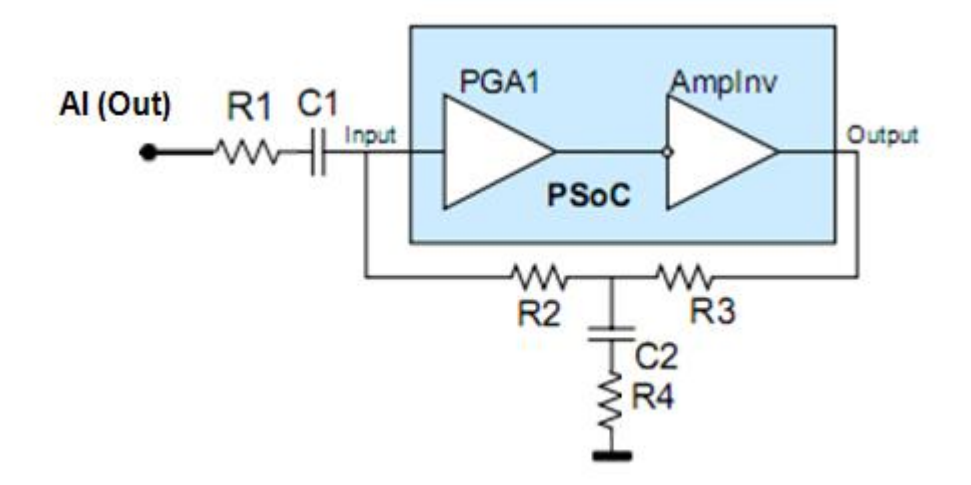

Figura 2.8 Filtro de alta ganancia.

Para la implementación de dicho filtro deben seguirse los criterios y ecuaciones de diseño siguientes [10]:

Criterios de diseño:

 $R_1 < R_2 < R_3$ 

 $R_3 > R_4$ 

$$
C_1 < C_2
$$

Ecuaciones de diseño:

$$
K_{(p)} = -\frac{a_2 p^2 + a_1 p}{b_2 p^2 + b_1 p + b_0} k
$$
 *E*cuación 2. 3

El valor de k representa la ganancia conjunta de un Amplificador de Ganancia Programable (PGA) con un amplificador inversor, ambos seleccionados dentro del PSoC.

Los valores de a1, a2, b0, b1 y b2 están dados por las siguientes expresiones:

$$
a_1 = C_1(R_2 + R_3)
$$
 *Ecuación 2. 4*

$$
a_2 = C_1 C_2 (R_2 R_3 + R_2 R_4 + R_3 R_4)
$$
   
 *Ecuación 2. 5*

$$
b_0 = k + 1
$$
 *Equación 2.6*

$$
b_1 = C_1(R_1 + R_2 + R_3) + C_2R_3 + kC_1R_1 + (1 + k)C_2R_4
$$
 *Ecuación 2.7*

$$
b_2 = C_1 C_2 R_3 (R_1 + R_2) + C_1 C_2 R_4 (R_1 + R_2 + R_3 + kR_1)
$$
 *Ecuación 2. 8*

Conociendo que:

$$
w_r^2 = \frac{b_0}{b_2}
$$
  
Equación 2.9  

$$
w = 1/2\pi f
$$
  
Ecuación 2.10

La frecuencia de corte se determina mediante la ecuación 2.11, resultado de la combinación de las ecuaciones 2.9 y 2.10.

$$
f_c = \sqrt{b_0/b_2}/2\pi
$$
 *Ecuación 2. 11*

Para lograr una buena respuesta de este filtro, se combinan los valores de los componentes pasivos necesarios para la obtención de la frecuencia de corte deseada (0.5Hz) con la respuesta de frecuencia lograda con los mismos. Para ello se emplea el software *Amplifier Simulation,* brindado gratuitamente por Cypress en su sitio web. En dicho software se introducen los valores reales de las componentes (Figura 2.9).

Para los valores mostrados en la Figura 2.9 la frecuencia de corte obtenida es 0.62 Hz, valor aceptable para esta aplicación.

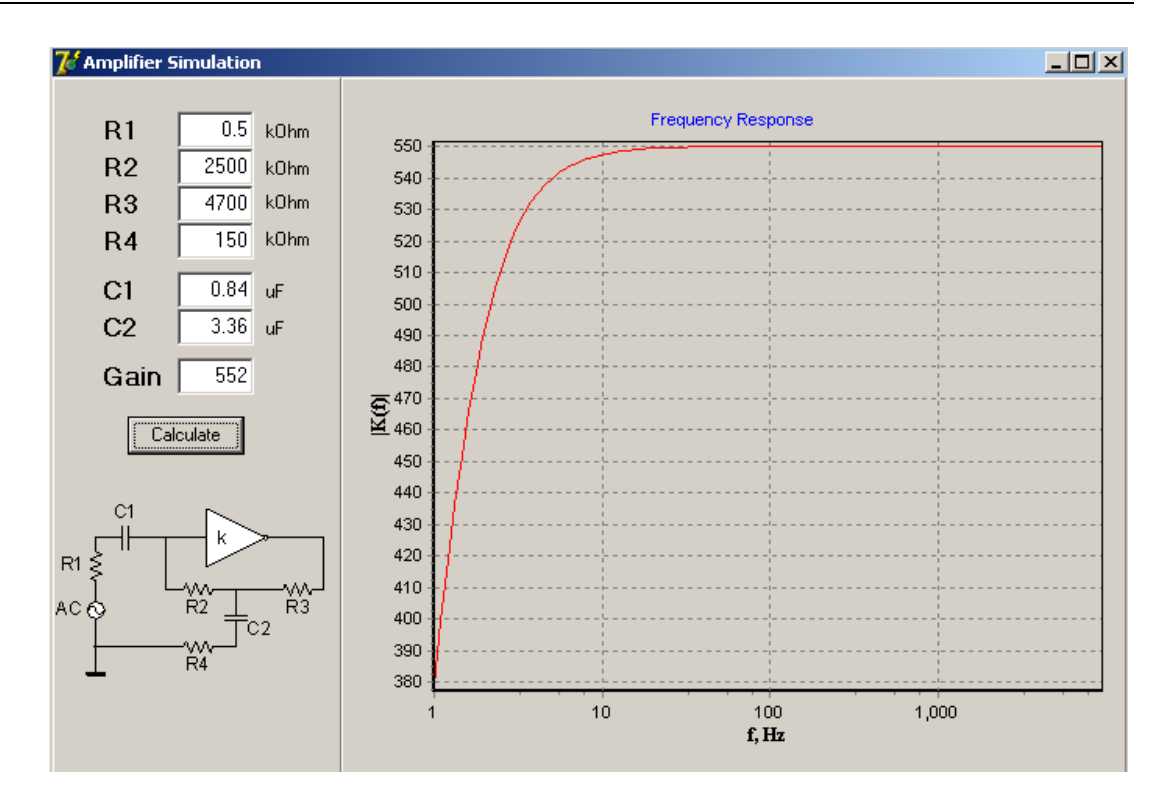

Figura 2.9 Respuesta de frecuencia del filtro de alta ganancia para los valores calculados.

### **2.3.4 Filtro paso bajo**

El filtro paso bajo *anti-aliasing* se emplea para eliminar las componentes de alta frecuencia de la señal oscilométrica. Para ello se selecciona el filtro paso bajo dentro del PSoC, este brinda en las opciones de diseño la posibilidad de seleccionar el tipo de aproximante, frecuencia de corte y ganancia en dB. Para este sistema, la frecuencia de corte necesaria es de 50Hz, la ganancia es de 0dB, y en el tipo de aproximante la más conveniente es Bessel, ya que la misma posee una respuesta plana en la banda de paso y además tiene retardo de fase lineal con la frecuencia, siendo esta una de sus principales ventajas ya que se pueden alcanzar tiempos de establecimientos pequeños, aspecto muy deseable en los sistemas de acondicionamiento de señales [2].

### **2.3.5 Convertidor A/D**

El convertidor análogo digital seleccionado es el DUALADC, cuyo diagrama se muestra en la Figura 2.10, el mismo posee internamente dos convertidores incrementales, con una resolución ajustable de 7 a 13 bits. Este convertidor tiene como ventaja que muestrea simultáneamente dos entradas. Consta de una frecuencia de muestreo máxima de 480muestras/segundo. En este trabajo se seleccionó una frecuencia de muestreo de 300muestras/segundo, que es superior a 5 veces la frecuencia máxima de la señal y una resolución de 12 bits.

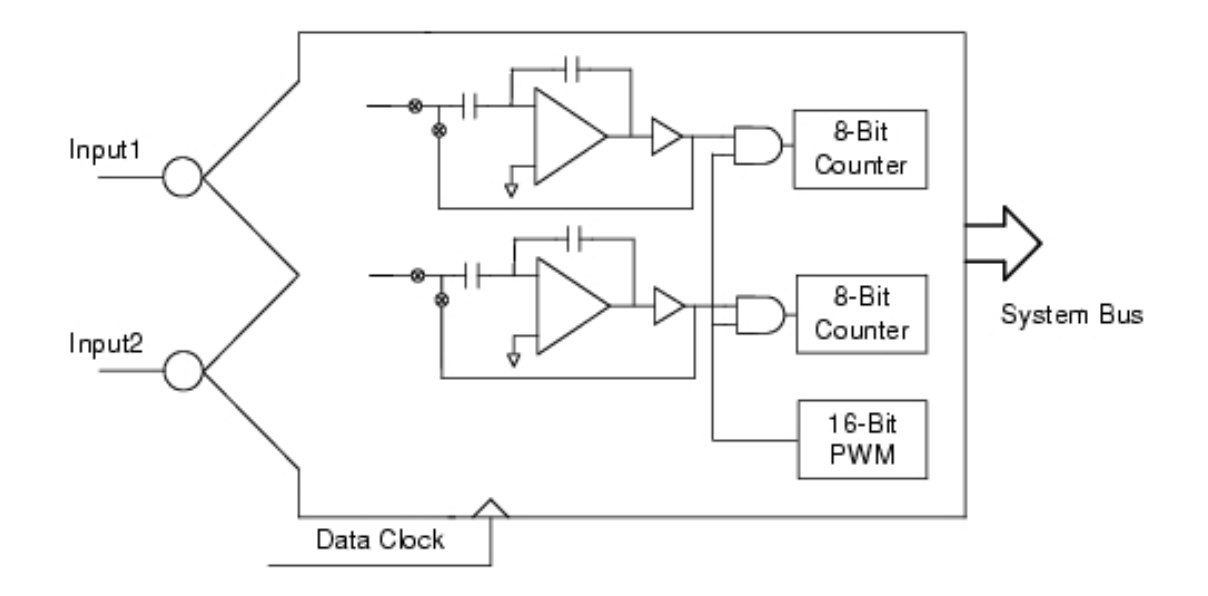

Figura 2.10 Convertidor A/D dual.

# **2.3.6 Alimentación del sistema**

El sistema necesita un voltaje de 5 V para la alimentación del PSoC, para ello se emplea una batería de 9V o 6 baterías de 1.5V. Para lograr un voltaje estable se utilizó un regulador integrado L7805C cuya configuración brindada por el fabricante se muestra en la Figura 2.11.

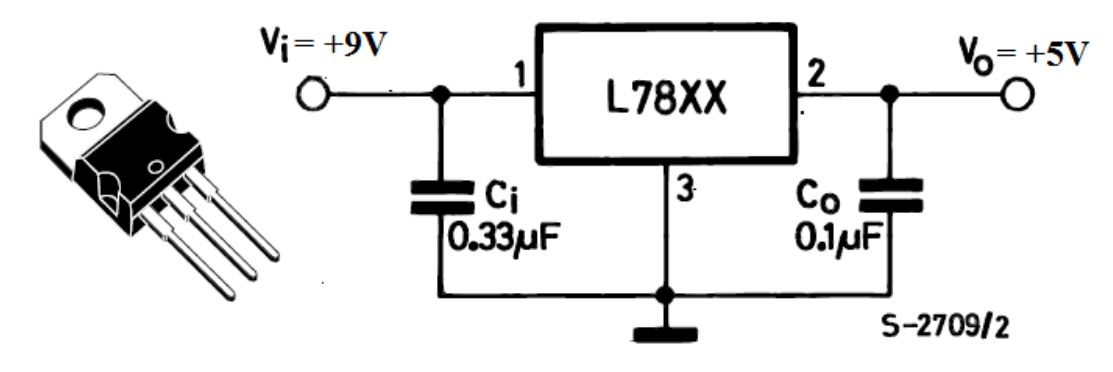

Figura 2.11 Circuito de alimentación.

La alimentación con baterías proporciona aislamiento galvánico, además se logra suavizar el efecto del ruido de la línea de potencia, algo muy ventajoso cuando se trabaja con señales de bajos niveles de amplitud. Lo anterior expuesto convierte la aplicación en un sistema portátil.

#### **2.3.7 Interfaz de comunicación con la PC**

El PSoC brinda la posibilidad de comunicación a través de las interfaces RS-232 (para comunicación serie), IrDA (por infra-rojo) y USB (Universal Serial Bus) [7]. En este trabajo se implementó la comunicación serie ya que no se contaba con otro hardware para establecer otro tipo de comunicación.

#### **Norma RS-232**

La norma RS-232 permite la interconexión punto a punto, a velocidades de hasta 20 Kbits/s, con transmisión síncrona o asíncrona y modos *half-duplex* y *full-duplex* [18]. Dicha norma se rige de tres especificaciones:

- Eléctrica.
- $\checkmark$  Mecánica.
- $\checkmark$  Funcional.

La especificación eléctrica impone limitación de corriente a 0,5 A, con capacitancia máxima de 2500pF. Además los niveles del "0" lógico (entre 3 y 12V) y el "1 lógico" (entre -12 y -3V) [18].

La especificación mecánica establece la longitud del cable limitada a 15 metros empleando los conectores DB25 y DB9 de 25 y 9 pines respectivamente [18]. Los conectores pueden apreciarse en la Figura 2.12.

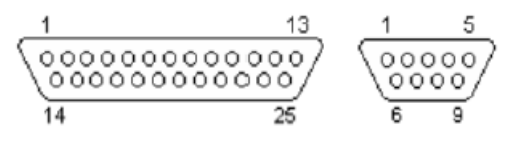

Figura 2.12 Conectores DB25 y DB9.

La especificación funcional establece las líneas de datos (TxD y RxD), las de control de flujo y las de establecimiento de conexión. Presenta además la línea de referencia (GND) y Masa de protección (SGH) [18].

La Tabla 2.2 resume las conexiones asociadas a la norma RS-232 para el conector DB9 empleado en este trabajo. El mismo fue adquirido de un equipo en desuso.

| Conector 9 pines                   | Nombre                | Descripción           | Tipo de señal |  |  |  |
|------------------------------------|-----------------------|-----------------------|---------------|--|--|--|
|                                    | <b>DCD</b>            | Data Carrier Detect   | Control       |  |  |  |
| $\overline{2}$                     | <b>R<sub>x</sub>D</b> | Receive Data          | Data          |  |  |  |
| 3                                  | <b>T<sub>x</sub>D</b> | <b>Transmint Data</b> | Data          |  |  |  |
| $\overline{4}$                     | <b>DTR</b>            | Data Terminal Ready   | Control       |  |  |  |
| 5                                  | SG                    | Signal Ground         | Ground        |  |  |  |
| 6                                  | <b>DSR</b>            | Data Set Ready        | Control       |  |  |  |
| 7<br><b>RTS</b><br>8<br><b>CTS</b> |                       | Request to send       | Control       |  |  |  |
|                                    |                       | Clear to send         | Control       |  |  |  |
| 9                                  | RI                    | Ring Indicator        | Control       |  |  |  |

Tabla 2.2 Conexiones asociadas a la norma RS-232.

Los parámetros a establecer para la comunicación son los siguientes:

- a) Velocidad del puerto.
- b) Protocolo serie (número de bits, paridad, bits de parada).
- c) Protocolo de control de flujo.

#### **Circuito adaptador de niveles**

Para implementar la comunicación serie es necesario ajustar los niveles de voltaje procedente de PSoC, ya que el mismo utiliza en la transmisión y recepción niveles TTL (entre 0 y 5V), mientras que el puerto serie de la PC utiliza niveles RS-232 que se encuentran (entre +12 y -12V). Para esto se emplea el circuito integrado CNY17\_4, el mismo es un optoacoplador, para su correcto funcionamiento solo necesita 5V de alimentación y dos resistencias, como se muestra en la Figura 2.13. Este circuito proporciona el aislamiento galvánico entre el sistema y la PC.

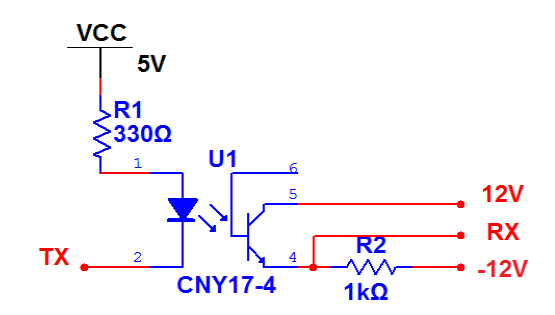

Figura 2.13 Circuito adaptador de niveles.

#### **2.3.8 Tarjeta de memoria**

Para el almacenamiento de la señal oscilométrica de presión arterial se emplea una tarjeta de memoria digital segura (*SD Card*), aprovechando la potencialidad brindada por el PSoC CY8C29466 de establecer una interfaz SD/MMC (Digital Segura/Multimedia Card) lograda a partir de la configuración de un módulo de usuario. La descripción de la misma se muestra en la Figura 2.14 y Tabla 2.3. La tarjeta empleada en este trabajo es de la marca Canon y posee 32 Mbyte de capacidad, la misma fue recuperada de un equipo en desuso.

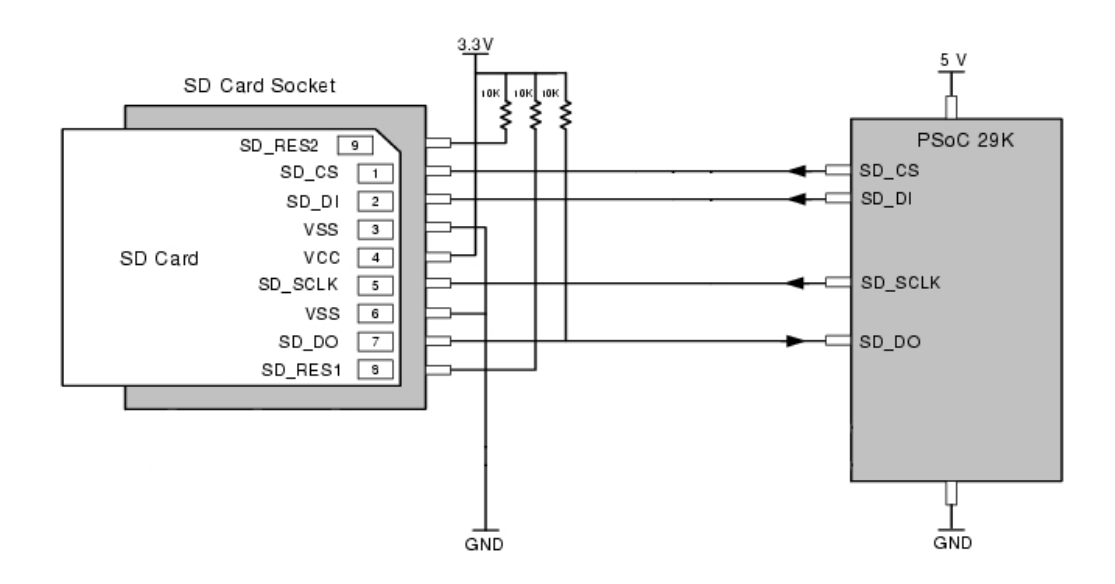

Figura 2.14 Configuración de la tarjeta de memoria acoplada al PSoC.

| Nombre de las señales | Descripción     |
|-----------------------|-----------------|
| SD_CS                 | Card Select     |
| SD_DI                 | Data Input      |
| SD_DO                 | Data Output     |
| <b>SD_SCLK</b>        | Interface Clock |

Tabla 2.3 Descripción de las señales de la tarjeta SD.

El voltaje de alimentación para esta tarjeta debe estar comprendido de 2.7 a 3.6V. Es por ello que se propuso un divisor resistivo para lograr establecer este voltaje a partir de los 5V necesarios para alimentar el PSoC. El circuito se muestra en la Figura 2.15.

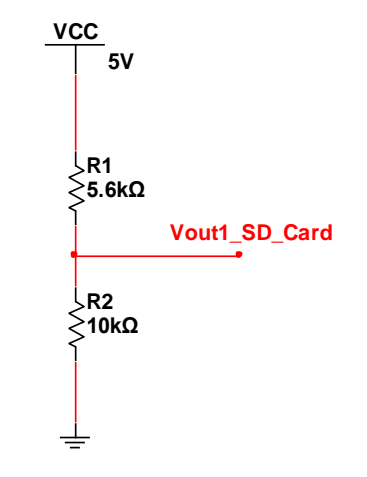

Figura 2.15 Circuito de alimentación de la tarjeta de memoria.

Para el almacenamiento de ambas señales (brazalete y oscilométrica), en la tarjeta deben de haberse creado previamente dos archivos en formato *txt*, donde cada uno de ellos almacenaría una de las señales.

#### **2.4 Configuración interna del PSoC**

En la configuración del PSoC los módulos de usuario quedaron conectados como se muestra en la Figura 2.16 (bloques analógicos) y Figura 2.17 (bloques digitales). Dentro del *chip* se ha colocado la etapa de amplificación, filtrado, conversión a valores digitales, transmisión de los mismos hacia la PC y almacenamiento de estos en la tarjeta SD.

#### **Interconexión de los bloques analógicos**

La etapa de amplificación está constituida por un amplificador de instrumentación con topología de tres operacionales, el mismo ocupa tres bloques ACB00, ACB01 y ASC10 (bloques de color azul). El bloque de entrada ACB00 toma la señal proveniente del puerto P0.1 mientras que el bloque ACB01 toma la señal de entrada del puerto P0.6. Una vez amplificada la señal corresponde la etapa de filtrado necesaria para adquirir la señal oscilométrica de presión arterial.

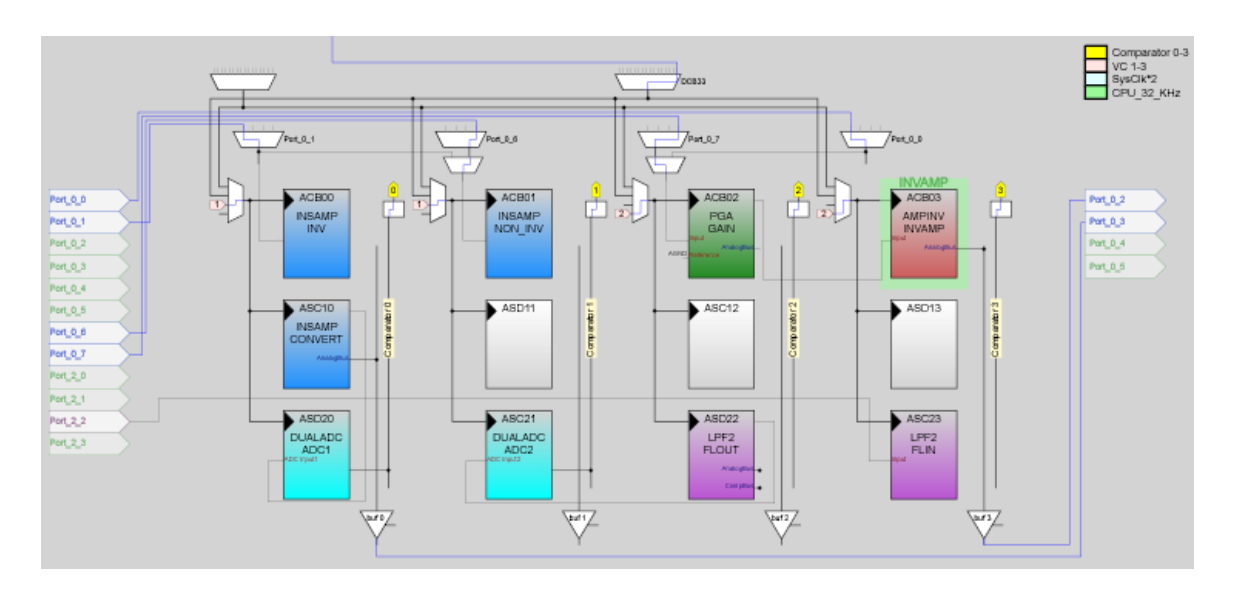

Figura 2.16 Interconexión de bloques analógicos y puertos del PSoC.

La señal amplificada por el AI se conecta al puerto de salida P0.3 para que este sea conectado externamente a la red resistiva del filtro de alta ganancia. El PGA (bloque de color verde) correspondiente a dicho filtro es colocado en el bloque ACB02, cuya entrada se encuentra conectada al puerto P0.7 y la salida se conecta con la entrada del amplificador inversor (bloque de color rojo), el cual se ubica en el bloque ACB03, la salida este último es conectada al puerto P0.2.

Posteriormente la salida del filtro de alta ganancia es conectada al filtro paso bajo *antialiasing* (LPF2), este ocupa dos bloques ASC23 y ASC22. El bloque ASC23 es conectado

con el puerto P2.2, y este a su vez con la salida del amplificador inversor (externamente). La salida del LPF2 es devuelta por el bloque ASC22 para que sea convertida a palabras digitales.

El DUALADC ocupa los bloques ASD20 y ASC21, el primero de ellos es el encargado de convertir la señal correspondiente al brazalete, tomando la salida del AI devuelta por el bloque ASC10. El bloque ASC21 se conecta a la salida del LPF2 para convertir la señal oscilométrica.

### **Interconexión de los bloques digitales**

El DUALADC ocupa 4 bloques digitales (DBB01, DCB02, DCB03 y DBB10). Estos bloques como no realizan funciones de intercambio directo con otros bloques no hay que conectarlos, su conexión se configura de forma automática.

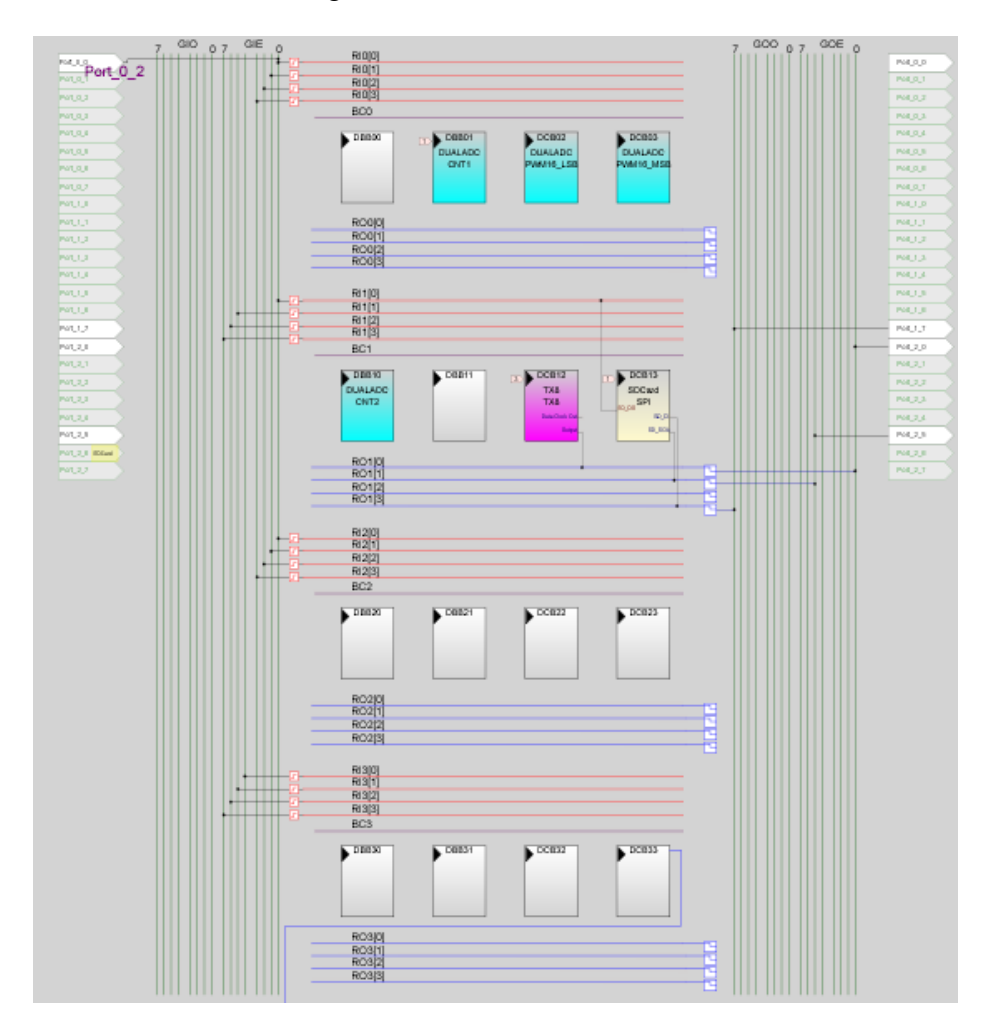

Figura 2.17 Interconexión de bloques digitales y puertos del PSoC.

En el sistema digital se ubica además el transmisor, el cual ocupa el bloque DCB12. La salida de este módulo se conecta al *Row\_1\_0utput\_0* y este es enrutado al puerto P2.0, para que sea conectado con el pin correspondiente del circuito adaptador de niveles.

El módulo SD Card (bloque de color amarillo) necesario para el almacenamiento de ambas señales en la tarjeta SD es colocado en el bloque DCB13. En este módulo el SD\_DO es conectado al puerto P0.0 a través del *Row\_1\_Input\_0.* El Terminal SD\_DI (*SD Data In*) se conecta al puerto P0.7 mediante el Row\_1\_Output\_3. La señal de reloj para la sincronización de esta tarjeta se conecta al puerto P2.5.

#### **2.4.1 Parámetros globales del PSoC**

El PSoC presenta una serie de parámetros los cuales deben de ser configurados según los requerimientos de diseño. La alimentación del sistema constituye uno de estos parámetros la cual se configuró 5V con una frecuencia de 24MHz. La referencia del sistema se estableció (Vdd/2)+/-BandGap (Figura 2.18).

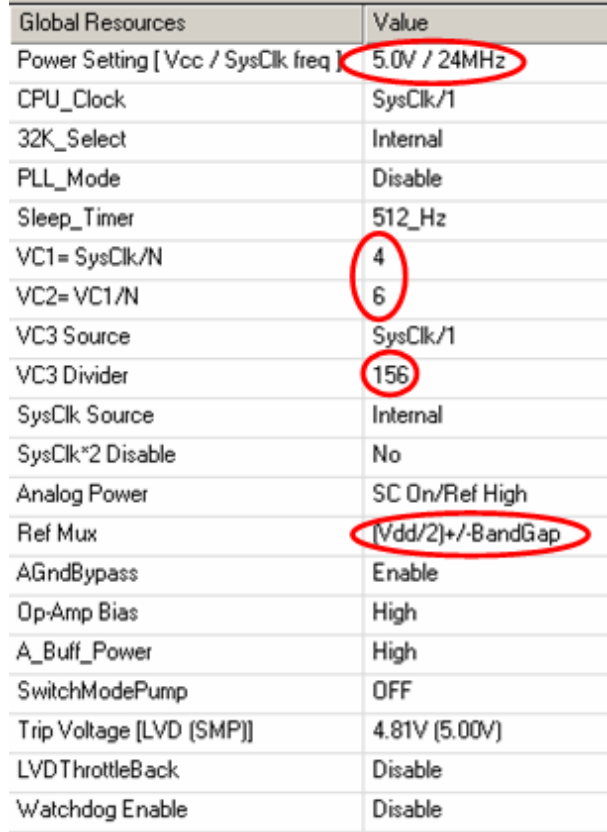

Figura 2.18 Parámetros globales del PSoC.

Se configuraron además los divisores de frecuencias para tomarlos como fuente de temporización para los distintos módulos de usuario utilizados. Estos valores se presentan en la Tabla 2.4.

| Parámetro | Frecuencia |
|-----------|------------|
| VC1       | 6MHz       |
| VC2       | 1MHz       |
| VC3       | 0.1538MHz  |

Tabla 2.4 Divisores de frecuencias.

#### **2.4.2 Parámetros específicos de los módulos de usuario**

Cada uno de los módulos de usuario posee una serie de parámetros específicos que deben ser configurados de acuerdo a los requerimientos del sistema, para el correcto funcionamiento del mismo. A continuación se presentan alguno de estos parámetros de los distintos módulos de usuario que se emplean.

**AI:** Para lograr una ganancia total de 75 se configuraron los parámetros de *Diferencial Gain* y *Convertion Gain* en 48 y 1.563 respectivamente. El divisor de frecuencia establecido para este módulo fue VC1.

**PGA:** La ganancia seleccionada para este módulo es 24 y la referencia del mismo AGND. El reloj de columna establecido es VC2.

**Amplificador inversor:** La ganancia seleccionada para este módulo es -23. El reloj de columna utilizado por este es VC2.

**LPF2:** Algunos de los parámetros de este filtro se generan automáticamente de acuerdo a lo establecido en la opción *Filter Design Wisard*. La polaridad es otro de los parámetros y se configuró invertida para obtener la señal de forma correcta ya que la misma es invertida por el amplificador inversor ubicado en el filtro de alta ganancia.

**DUALADC:** Para realizar la configuración del convertidor para muestrear a 300 muestras/s es necesario determinar un parámetro definido por Cypress llamado CalcTime, que no es más que el número de ciclos de reloj necesarios para que el A/D realice la conversión. El cálculo del mismo de realiza despejando en la ecuación 2.12.

**SampleRate** = 
$$
\frac{DataClock}{2^{bit+2} + CalcTime}
$$
   
 **ECuación 2. 12**

Donde:

*SampleRate*: Razón de muestreo.

*DataClock*: Frecuencia seleccionada para la temporización del convertidor.

*Bits*: Resolución del convertidor.

Para el valor del *DataClock* se seleccionó el divisor VC1 tomando el valor de 6 MHz.

Para los valores definidos se obtuvo que *CalcTime* = 3616.

**Tx:** El reloj de columna establecido para el transmisor fue VC3 dado que con este se puede alcanzar una velocidad de transmisión de 19200bits/s.

**SD Card:** Para este módulo se selecciona el reloj de columna VC2. Otro aspecto importante a destacar es la colocación de una tecla por el puerto P2.7 para activar el comienzo de la grabación hacia el dispositivo de almacenamiento, este pin se configura dentro del PSoC como *pull*-*up*, para ello la tecla es conectada a Vss. Cuando la tecla es presionada aparece un "0" lógico a la entrada del puerto P2.7 que puede ser detectado mediante software.

#### **2.4.3 Recursos consumidos por los módulos de usuario**

El PSoC de la serie CY8C29466 presenta 28 bloques funcionales, de los cuales fueron utilizados en la aplicación 6 bloques digitales y 9 bloques analógicos como se muestra en la Figura 2.19. Se usan además 659 bytes de memoria datos y 20Kbytes de memoria de programa de 2Kbytes y 32Kbytes disponibles respectivamente.

| Resource Meter        |       |       |  |
|-----------------------|-------|-------|--|
|                       | Total | Used  |  |
| Digital Blocks        | 16    | 6     |  |
| Analog Blocks         | 12    | 9     |  |
| <b>BAM</b>            | 2048  | 659   |  |
| <b>ROM</b>            | 32768 | 20972 |  |
| Decimator             |       | 0     |  |
| <b>I2C Controller</b> |       | 0     |  |

Figura 2.19 Recursos consumidos por los módulos de usuario.

En la Figura 2.20 se muestra como quedaron distribuidos los pines del circuito integrado.

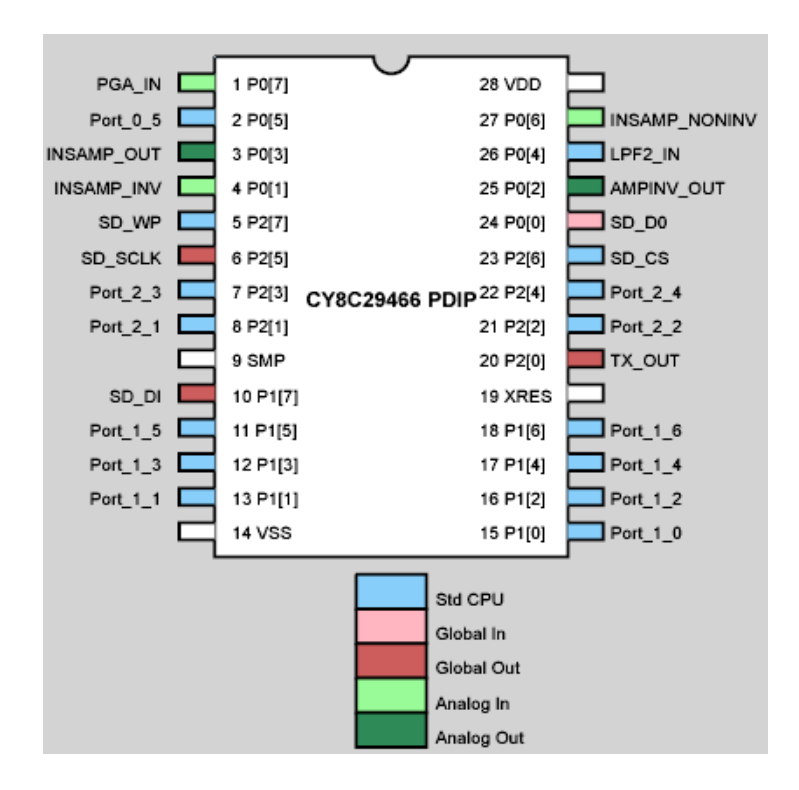

Figura 2.20 Terminales del PSoC.

#### **2.4.4 Programación del sistema**

Una vez concluida la interconexión de los módulos de usuario y la configuración de los parámetros específicos de cada uno de ellos, así como la configuración de los parámetros generales del PSoC, se procede a la programación del sistema. Para una mejor comprensión de la función general que realiza este programa, se muestra el siguiente diagrama en bloques (Figura 2.21).

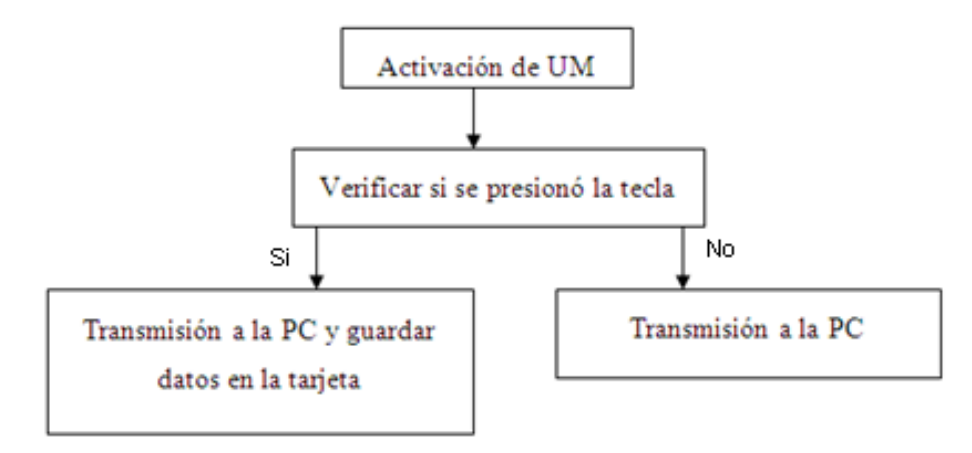

Figura 2.21 Programación del sistema.

Una vez inicializado todos los bloques se encuesta el puerto P2.7, en el cual debe aparecer un 0 lógico si la tecla ha sido presionada, si esto ocurre, los datos (señal oscilométrica y señal del brazalete) son almacenados en la tarjeta SD. Posteriormente los datos se transmiten a la PC enviando primeramente un caracter conocido. Si la tecla no llega a presionarse, los datos son transmitidos a la PC. Vale destacar que los datos antes de ser guardados en la tarjeta SD o enviados a la PC son filtrados digitalmente (Anexo I).

El filtrado digital realizado se denomina promedio móvil, el mismo resulta satisfactorio para atenuar ruido blanco, y en este caso frecuencias específicas (60Hz), siempre y cuando estas sean múltiplo de la frecuencia de muestreo. Una de las ventajas de la realización de este filtrado es que requiere de un mínimo de operaciones matemáticas para su implementación (Anexo I).

#### **2.5 Matlab versión 7.9**

El software MATLAB (Laboratorio de Matrices), es una herramienta utilizada para realizar cálculos numéricos con vectores y matrices, el mismo aumenta significativamente la productividad de los programadores respecto a otros entornos de desarrollo. Este posibilita poner a puntos algoritmos y con ello desarrollar aplicaciones técnicas [11, 12, 17]. En este trabajo se utiliza dicho programa para recibir los datos por el puerto serie, procesarlos y presentarlos gráficamente. Además se emplea para desarrollar un método para mostrar los valores de presión arterial y para poner a punto el filtrado promedio móvil descrito anteriormente.

### **2.5.1 Comunicación serie**

Para la comunicación serie se utilizó una función predeterminada en el Matlab denominada *serial*, en esta se le especifica, entre otros parámetros, el puerto de comunicación (COM1), la cantidad de bits a recibir (8) y la velocidad de trasmisión (19200). Se determina la marca puesta por software en el PSoC y se reconstruyen los datos. Para ver el código del programa remitirse al Anexo II.

#### **2.5.2 Método** *offline* **en Matlab para mostrar los valores de presión arterial**

Para la visualización de la presión arterial se tomó como patrón el método auscultatorio, realizando la medición al paciente simultáneamente con la adquisición de la señal oscilométrica. Para una mejor comprensión del método se presenta el siguiente diagrama en bloques (Figura 2.22).

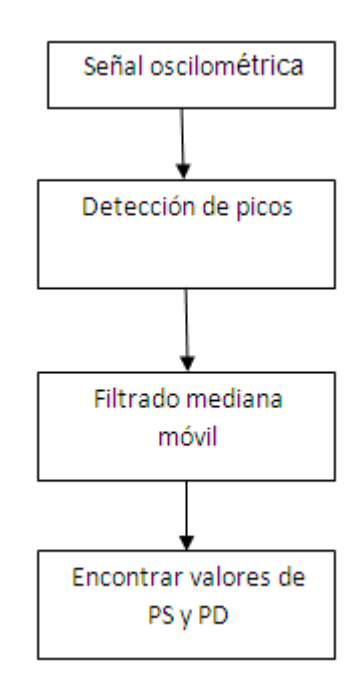

Figura 2.22 Diagrama en bloques para la visualización de los valores de presión arterial.

A continuación se explica el funcionamiento de cada uno de los bloques:

### **Detección de picos máximos**

El algoritmo empleado para la detección de picos máximos de la señal oscilométrica se basa en la ubicación de un umbral inicial (valor del primer pico máximo), a partir de este valor se comparan cada una de las muestras con el mismo, almacenando en un vector cada uno de los máximos obtenidos. Si una muestra supera el umbral, este es disminuido en pequeñas unidades del convertidor, esto se realiza con el objetivo de no detectar picos falsos producidos por ruidos (Anexo III). El umbral es adaptativo, o sea el mismo se configura el 60 % del último pico detectado.

#### **Filtrado mediana móvil**

El filtrado mediana móvil se emplea para suavizar algunos picos en la señal producidos por artefactos como movimientos involuntarios del paciente. Este filtrado se realiza empleando la función predeterminada en Matlab *median,* a la cual se le pasa un vector de tres elementos, donde al elemento central se le asignara el valor de la mediana (Anexo IV).

#### **Visualización de la presión sistólica y diastólica**

Una vez determinada la presión media, dada por el instante durante el vaciado del brazalete donde la señal oscilométrica alcanza su punto máximo, teniendo en cuenta los instantes en la señal oscilométrica donde se encuentran las presiones sistólica y diastólica del individuo. Se determinó, en la señal oscilométrica, el valor porcentual que cada uno de los valores representaba del valor de presión máxima. La Tabla 2.5 muestra estos valores.

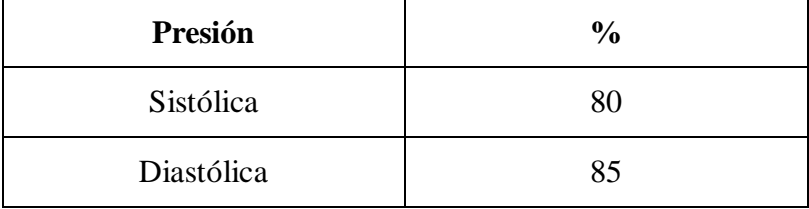

Tabla 2.5 Valor porcentual de las presiones sistólica y diastólica con respecto a la presión media.

Para la visualización de la presión arterial se busca en la señal oscilométrica los instantes que poseen los valores porcentuales de la tabla anterior (para valores menores que el pico máximo se localiza el instante donde se encuentra la presión sistólica y para valores mayores aparece el instante donde se encuentra la presión diastólica). Una vez determinado el tiempo en el que se encuentran tales presiones, estas serán las que posee el brazalete para cada uno de estos instantes (Anexo V).

#### **2.6 Desarrollo de circuito impreso en PROTEUS**

La etapa de implementación del sistema diseñado es desarrollada con la ayuda del software PROTEUS. El mismo es una compilación de programas de diseño y simulación electrónica, desarrollado por *Labcenter Electronics*, esta herramienta consta de dos programas principales: ISIS (Sistema de Enrutado de Esquemas Inteligente) y ARES (Software de Edición y Ruteo Avanzado). El programa ISIS posee un módulo asociado denominado VSM (Sistema Virtual de Modelado) [23].

### **2.6.1 ISIS**

ISIS permite realizar esquemas de circuitos electrónicos de buena representación gráfica y generar ficheros de conexiones (*NetList*). Mediante este se simula el funcionamiento del circuito y se genera una placa de circuito impreso [23].

Para la realización de los esquemas de circuitos electrónicos deben realizarse los siguientes pasos:

- $\checkmark$  Elegir en las librerías de componentes (presionando la tecla P o accediendo a la P situada en la ventana de dispositivos de la izquierda) todos aquellos elementos que se utilizan en el circuito a realizar.
- $\checkmark$  Situar espacialmente los componentes que forman el circuito en la hoja de trabajo.
- $\checkmark$  Conectar los terminales de los componentes entre sí.
- $\checkmark$  Editar las propiedades de los componentes utilizados: valores nominales encapsulados etc.
- Generar el fichero de conexiones ( $NetList$ ) de salida o la impresión del esquema.

### **2.6.2 ARES**

Es la herramienta de enrutado, ubicación y edición de componentes, se utiliza para la fabricación de placas de circuito impreso. El propio programa puede trazar las pistas, si se guarda previamente el circuito en ISIS, y haciendo clic en el ícono de ARES este compone la *NetList* [23].

El enrutado en ARES puede realizarse manualmente con un verificador de reglas de diseño o de forma automática, este último consta de dos métodos, el primero de ellos es el

autorruteo, en este se colocan los componentes en la *board* y se especifica el área de la placa, luego se ordena el autorruteo (icono ubicado en la barra de botones superior) y se edita la estrategia de ruteo en *Edit Strategies.* El segundo método es el Electra Autoruteo, el cual una vez colocados los componentes trazará automáticamente las pistas realizando varias pasadas para optimizar el resultado [23]. Una vez diseñado la placa de circuito impreso esta puede visualizarse en 3D con la herramienta *3D Visualization.*

### **2.7 Pruebas a realizar para la comprobación del funcionamiento del sistema**

Para la comprobación del correcto funcionamiento del sistema implementado se realizaron las siguientes pruebas:

- $\checkmark$  Caracterización del sensor 20N005G alimentado con un voltaje de 5V, conectando la salida de este con la entrada del AI del PSoC con ganancia 75.
- $\checkmark$  Hacer pruebas al circuito de transmisión serie probando con 0 y 5V en el terminal TX y midiendo los voltajes a su salida. Enviar caracteres conocidos.
- $\checkmark$  Valoración del filtrado digital. Mostrar espectro de la señal y observar el desempeño en los 60Hz.

#### **2.8 Conclusiones parciales**

El diseño del canal de adquisición de presión arterial utilizando PSoC proporciona la implementación de todo el canal, con la utilización de un número reducido de componentes externas. Además con tal diseño se propicia la obtención de la señal con la calidad requerida para realizar el método propuesto para la visualización de los valores de presión arterial.

# **CAPÍTULO 3. RESULTADOS Y DISCUSIÓN**

En este capítulo se exponen los resultados obtenidos para cada una de las pruebas realizadas y una valoración de cada uno de estos. Se presenta además el circuito impreso y un análisis de costo del sistema implementado.

### **3.1 Caracterización del sensor 20N005G**

Para realizar la caracterización del sensor 20N005G se alimentó el mismo con un voltaje de 5V y se conectó la salida diferencial de este al amplificador de instrumentación programado en el PSoC. La respuesta del sensor como puede apreciarse en la Figura 3.1 posee un comportamiento casi lineal. Es válido destacar que para conseguir una mayor linealidad, estas mediciones deben realizarse varias veces y promediar los resultados obtenidos.

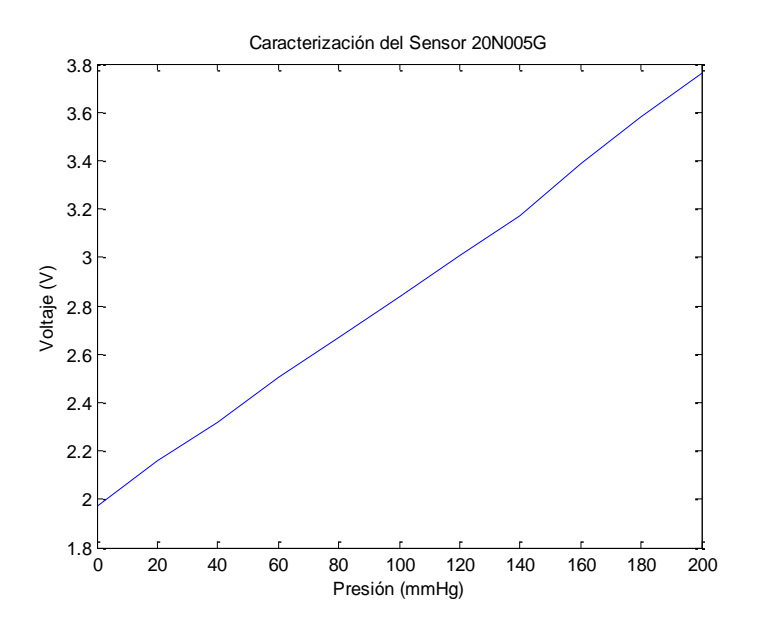

Figura 3.1 Caracterización del sensor 20N005G.

## **3.2 Interfaz de comunicación del sistema con la PC**

Para verificar el correcto funcionamiento de la interfaz de comunicación del sistema con la PC a través de RS-232, se conectó el Pin 2 a voltajes de 0 y 5V y se realizó la medición de la tensión existente entre RX y tierra (Figura 3.2). Los resultados para cada una de estos valores se muestran en la tabla 3.1.

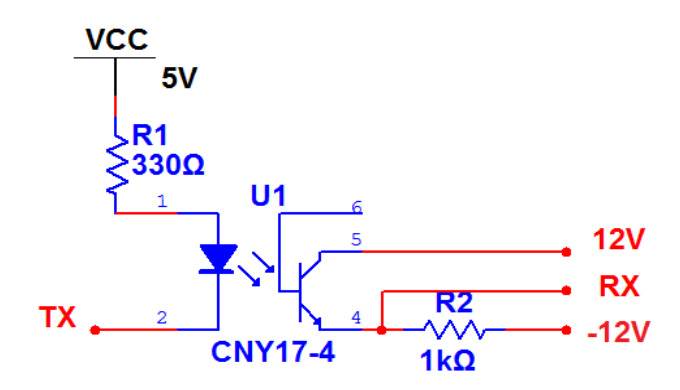

Figura 3.2 Circuito adaptador de niveles.

Tabla 3.1 Tensión existente para RX para los voltajes señalados.

| Tensión en TX | Tensión en RX |
|---------------|---------------|
|               | 11.48V        |
| 5V            | $-11.48V$     |

Como puede apreciarse en la tabla anterior los valores obtenidos obedecen a la norma RS-232 descrita en el capítulo anterior.

#### **3.2.1 Transmisión de valores conocidos a través del PSoC**

Para la transmisión por el PSoC de valores conocidos se utilizó la herramienta de Windows *HyperTerminal*. En dicho programa se configuró la conexión por el puerto serie COM1, con una velocidad de 19200 baudios, 8bits de datos, sin paridad y sin control de flujo.

Los valores enviados a través del PSoC fueron 42h, 4dh, 50h y 20h, correspondientes a B, M, P y un espacio en blanco respectivamente. Lo recibido por el *HyperTerminal* se muestra en la Figura 3.3 (Anexo VI).

| <b>DE</b> | 瓣                        | $\mathbb{Z}$             | 10 6                     | f                 |                   |            |            |                          |            |                          |                   |            |                          |                   |                   |                   |            |                          |            |        |
|-----------|--------------------------|--------------------------|--------------------------|-------------------|-------------------|------------|------------|--------------------------|------------|--------------------------|-------------------|------------|--------------------------|-------------------|-------------------|-------------------|------------|--------------------------|------------|--------|
| MР        | <b>BMP</b>               | <b>BMP</b>               | <b>BMP</b>               | <b>BMP</b>        | <b>BMP</b>        | <b>BMP</b> | BMP        | <b>BMP</b>               | BMP        | <b>BMP</b>               | BMP               | BMP        | <b>BMP</b>               | <b>BMP</b>        | <b>BMP</b>        | <b>BMP</b>        | BMP        | <b>BMP</b>               | BMP        | B      |
| МP        | <b>BMP</b>               | <b>RMP</b>               | <b>BMP</b>               | <b>BMP</b>        | <b>RMP</b>        | <b>BMP</b> | BMP        | <b>BMP</b>               | <b>BMP</b> | <b>BMP</b>               | <b>BMP</b>        | BMP        | <b>BMP</b>               | <b>BMP</b>        | <b>BMP</b>        | <b>BMP</b>        | <b>BMP</b> | <b>BMP</b>               | BMP        | B      |
| МΡ        | <b>BMP</b>               | BMP                      | BMP                      | BMP               | <b>BMP</b>        | BMP        | <b>BMP</b> | <b>BMP</b>               | <b>BMP</b> | BMP                      | BMP               | BMP        | <b>BMP</b>               | <b>BMP</b>        | BMP               | <b>BMP</b>        | BMP        | <b>BMP</b>               | BMP        | B      |
| MР        | <b>BMP</b>               | <b>BMP</b>               | BMP                      | <b>BMP</b>        | <b>BMP</b>        | <b>BMP</b> | <b>BMP</b> | <b>BMP</b>               | <b>BMP</b> | <b>BMP</b>               | BMP               | BMP        | <b>BMP</b>               | <b>BMP</b>        | <b>BMP</b>        | <b>BMP</b>        | <b>BMP</b> | <b>BMP</b>               | BMP        | B      |
| МΡ        | <b>BMP</b>               | BMP                      | BMP                      | BMP               | BMP               | BMP        | <b>BMP</b> | <b>BMP</b>               | BMP        | BMP                      | BMP               | BMP        | <b>BMP</b>               | BMP               | BMP               | BMP               | BMP        | <b>BMP</b>               | BMP        | R      |
| МP        | <b>BMP</b>               | <b>BMP</b>               | <b>BMP</b>               | <b>BMP</b>        | BMP               | <b>BMP</b> | <b>BMP</b> | <b>BMP</b>               | <b>BMP</b> | <b>BMP</b>               | BMP               | BMP        | <b>BMP</b>               | <b>BMP</b>        | <b>BMP</b>        | <b>BMP</b>        | BMP        | <b>BMP</b>               | BMP        | B      |
| МP        | <b>BMP</b>               | <b>BMP</b>               | <b>BMP</b>               | <b>BMP</b>        | <b>BMP</b>        | <b>BMP</b> | <b>BMP</b> | <b>BMP</b>               | <b>BMP</b> | <b>BMP</b>               | BMP               | BMP        | <b>BMP</b>               | <b>BHP</b>        | <b>BMP</b>        | <b>BMP</b>        | <b>BMP</b> | <b>BMP</b>               | BMP        | B      |
| МP        | <b>BMP</b>               | <b>BMP</b>               | <b>BMP</b>               | BMP               | BMP               | BMP        | <b>BHP</b> | <b>BMP</b>               | <b>BMP</b> | <b>BMP</b>               | BMP               | BMP        | <b>BMP</b>               | <b>BMP</b>        | <b>BMP</b>        | <b>BMP</b>        | BMP        | <b>BMP</b>               | BMP        | B      |
| МP        | <b>BMP</b>               | BMP                      | <b>BMP</b>               | <b>BMP</b>        | <b>BMP</b>        | <b>BMP</b> | <b>BMP</b> | <b>BMP</b>               | BMP        | <b>BMP</b>               | <b>BMP</b>        | BMP        | <b>BMP</b>               | BMP               | <b>BMP</b>        | BMP               | <b>BMP</b> | <b>BMP</b>               | <b>BMP</b> | B      |
| МP<br>МP  | <b>BMP</b><br><b>BMP</b> | <b>BMP</b><br><b>BMP</b> | <b>BMP</b><br><b>BMP</b> | <b>BMP</b><br>BMP | BMP<br><b>BMP</b> | BMP<br>BMP | BMP<br>BMP | <b>BMP</b><br><b>BMP</b> | BMP<br>BMP | <b>BMP</b><br><b>BMP</b> | <b>BMP</b><br>BMP | BMP<br>BMP | <b>BMP</b><br><b>BMP</b> | BMP<br><b>BMP</b> | <b>BMP</b><br>BMP | BMP<br><b>BMP</b> | BMP<br>BMP | <b>BMP</b><br><b>BMP</b> | BMP<br>BMP | B<br>B |
| МP        | <b>BMP</b>               | <b>BMP</b>               | <b>BMP</b>               | <b>BMP</b>        | <b>BMP</b>        | <b>BMP</b> | <b>BMP</b> | <b>BMP</b>               | <b>BMP</b> | <b>BMP</b>               | BMP               | BMP        | <b>BMP</b>               | <b>BMP</b>        | <b>BMP</b>        | <b>BMP</b>        | <b>BMP</b> | <b>BMP</b>               | <b>BMP</b> | B      |
| МP        | <b>BMP</b>               | BMP                      | <b>BMP</b>               | BMP               | BMP               | BMP        | BMP        | <b>BMP</b>               | BMP        | BMP                      | BMP               | BMP        | <b>BMP</b>               | BMP               | BMP               | BMP               | BMP        | <b>BMP</b>               | BMP        | B      |
| МP        | <b>BMP</b>               | BMP                      | <b>BMP</b>               | <b>BMP</b>        | <b>BMP</b>        | BMP        | <b>BMP</b> | <b>BMP</b>               | BMP        | <b>BMP</b>               | BMP               | BMP        | <b>BMP</b>               | <b>BMP</b>        | <b>BMP</b>        | <b>BMP</b>        | BMP        | BMP                      | <b>BMP</b> | B      |
| МΡ        | <b>BMP</b>               | BMP                      | <b>BMP</b>               | BMP               | BMP               | BMP        | BMP        | <b>BMP</b>               | <b>BMP</b> | <b>BMP</b>               | BMP               | BMP        | <b>BMP</b>               | BMP               | <b>BMP</b>        | <b>BMP</b>        | BMP        | <b>BMP</b>               | BHP        | B      |
| МP        | <b>BMP</b>               | <b>BMP</b>               | <b>BMP</b>               | BMP               | <b>BMP</b>        | BMP        | <b>BMP</b> | <b>BMP</b>               | BMP        | <b>BMP</b>               | <b>BMP</b>        | BMP        | <b>BMP</b>               | <b>BMP</b>        | <b>BMP</b>        | <b>BMP</b>        | BMP        | <b>BMP</b>               | BMP        | B      |
| МP        | <b>BMP</b>               | <b>BMP</b>               | <b>BMP</b>               | <b>BMP</b>        | <b>BMP</b>        | <b>BMP</b> | <b>BMP</b> | <b>BMP</b>               | BMP        | <b>BMP</b>               | <b>BMP</b>        | BMP        | <b>BMP</b>               | <b>BMP</b>        | <b>BMP</b>        | <b>BMP</b>        | <b>BMP</b> | <b>BMP</b>               | BMP        | B      |
| МΡ        | <b>BMP</b>               | BMP                      | <b>BMP</b>               | BMP               | BMP               | BMP        | <b>BMP</b> | <b>BMP</b>               | BMP        | <b>BMP</b>               | BMP               | BMP        | <b>BMP</b>               | BMP               | BMP               | <b>BMP</b>        | BMP        | <b>BMP</b>               | BMP        | B      |
| МP        | <b>BMP</b>               | <b>BMP</b>               | <b>BMP</b>               | <b>BMP</b>        | <b>BMP</b>        | <b>BMP</b> | <b>BMP</b> | <b>BMP</b>               | <b>BMP</b> | <b>BMP</b>               | <b>BMP</b>        | <b>BMP</b> | <b>BMP</b>               | <b>BMP</b>        | <b>BMP</b>        | <b>BMP</b>        | <b>BMP</b> | <b>BMP</b>               | <b>BMP</b> | B      |
| МΡ        | <b>BMP</b>               | <b>BMP</b>               | BMP                      | BMP               | BMP               | BMP        | <b>BMP</b> | <b>BMP</b>               | <b>BMP</b> | <b>BMP</b>               | BMP               | BMP        | <b>BMP</b>               | <b>BMP</b>        | BMP               | <b>BMP</b>        | BMP        | <b>BMP</b>               | BMP        | R      |
| MР        | <b>BMP</b>               | <b>BMP</b>               | <b>BMP</b>               | <b>BMP</b>        | <b>BMP</b>        | <b>BMP</b> | <b>BMP</b> | <b>BMP</b>               | <b>BMP</b> | <b>BMP</b>               | BMP               | BMP        | <b>BMP</b>               | <b>BHP</b>        | <b>BMP</b>        | BMP               | BMP        | <b>BMP</b>               | BMP        | B      |
| МP        | <b>BMP</b>               | <b>BMP</b>               | <b>BMP</b>               | <b>BMP</b>        | BMP               | <b>BMP</b> | <b>BMP</b> | <b>BMP</b>               | <b>BMP</b> | <b>BMP</b>               | <b>BMP</b>        | BMP        | <b>BMP</b>               | <b>BMP</b>        | <b>BMP</b>        | <b>BMP</b>        | <b>BMP</b> | <b>BMP</b>               | BMP        | B      |
| МΡ<br>МP  | <b>BMP</b><br><b>BMP</b> | BMP<br>BMP               | BMP<br><b>BMP</b>        | BMP               | <b>BMP</b>        | <b>BMP</b> | BMP        | <b>BMP</b>               | <b>BMP</b> | <b>BMP</b>               | BMP               | BMP        | <b>BMP</b>               | <b>BMP</b>        | <b>BMP</b>        | <b>BMP</b>        | <b>BMP</b> | <b>BMP</b>               | <b>BMP</b> | B      |

Figura 3.3 Datos recibidos por el *HyperTerminal*.

# **3.3 Señal adquirida por el sistema**

Una vez implementado todo el canal y acoplado el sistema a la PC se adquirió la señal oscilométrica y la señal del brazalete. Ambas señales se muestran en la Figura 3.4.

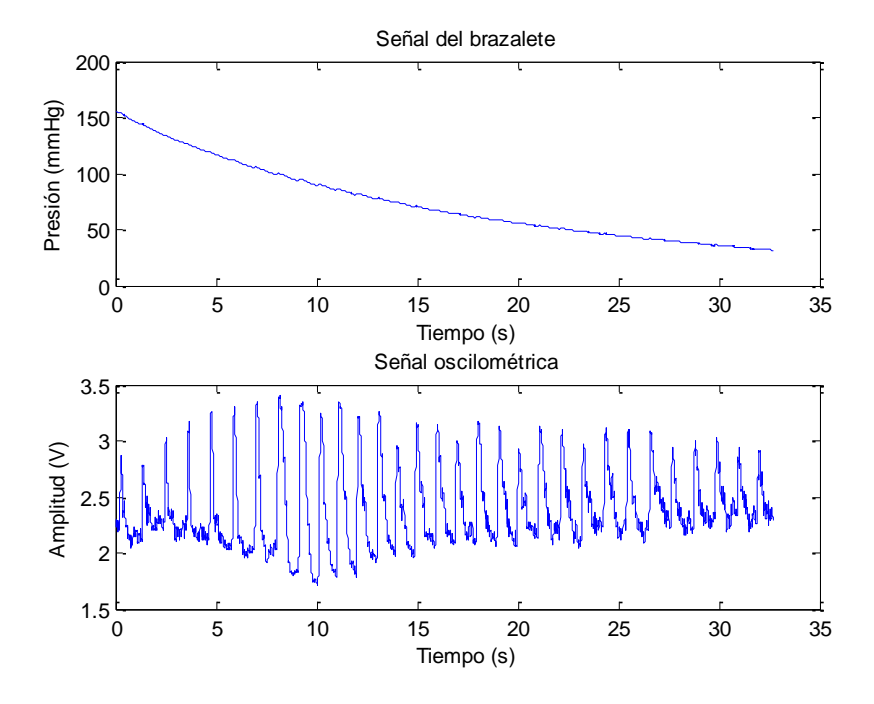

Figura 3.4 Señal del vaciado del brazalete y señal oscilométrica.

En la figura anterior puede apreciarse como la amplitud de la señal oscilometrica cubre en un 70% el rango del convertidor analogo/digital comprendido entre 1.2 y 3.8 V. Lo anterior expuesto no hubiese sido posible sin la amplificacion realizada por el filtro de alta ganancia.

#### **3.4 Evaluación del filtrado digital para eliminar 60 Hz**

Para la realización de esta prueba se adquirió la señal oscilométrica y se enviaron los valores procedentes del convertidor a la PC (Figura 3.5). Para el análisis la señal en el dominio de la frecuencia se utilizó la transformada de Fourier.

Se obtuvo un estimado de la densidad espectral de potencia (DEP) en función de la frecuencia, según la ecuación 3.1.

$$
eDEP_{(f)} = \frac{abs(FFT(x(t)))}{Nfft}
$$
   
 *Euación 3. 1*

Donde:

**x (t):** señal en el dominio del tiempo.

**FFT**: Transformada (Rápida) de Fourier.

**Nfft**: número de puntos de la transformada de Fourier.

**eDEP(f)**: estimado de la densidad espectral de potencia.

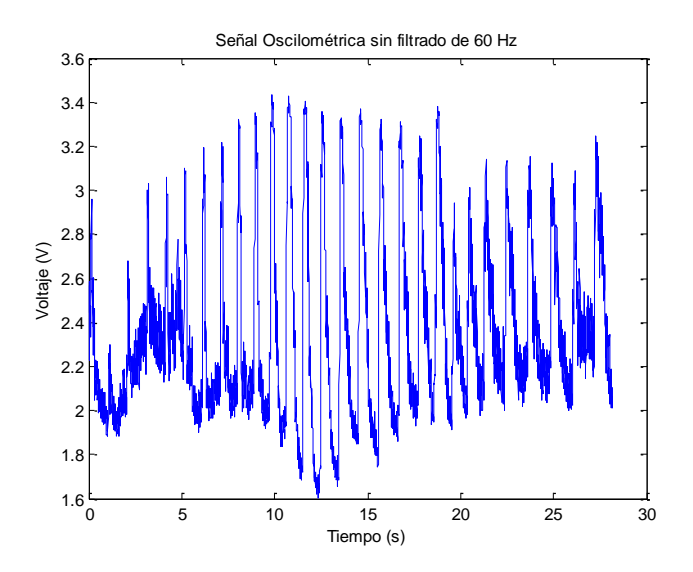

Figura 3.5 Señal oscilometrica sin filtrado de 60Hz.

La Figura 3.6 muestra el comportamiento en la frecuencia de las dos señales. Puede apreciarse la afectación en el valor de 60Hz en la señal sin filtrar.

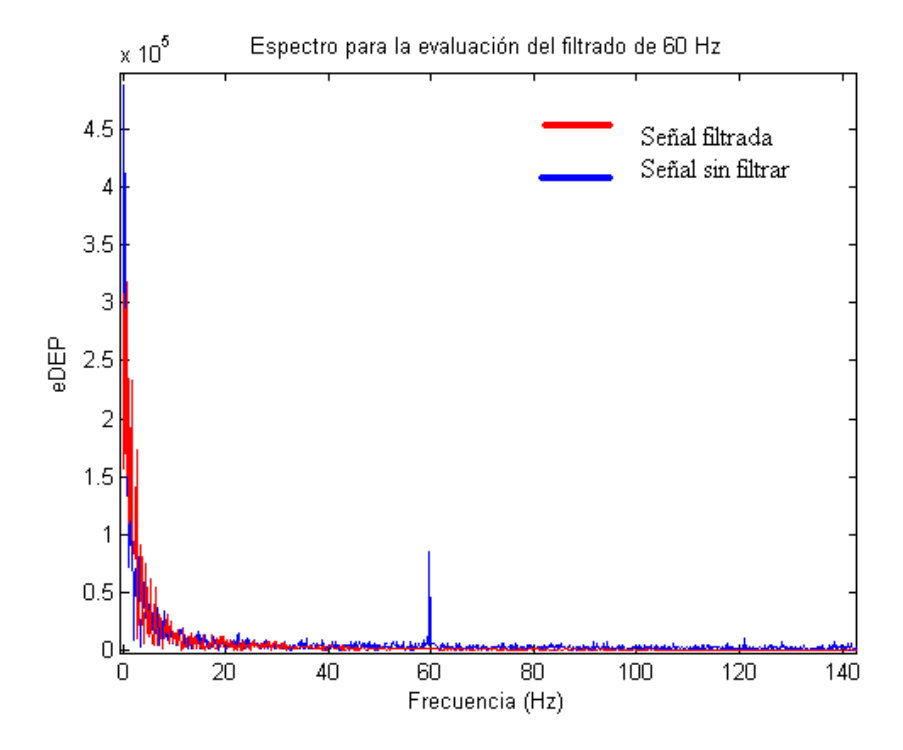

Figura 3.6 Espectro de ambas senales (filtrada y sin filtrar).

La respuesta de frecuencia de este filtro se muestra en la Figura 3.7. Se puede ver que la atenuación a los 60 y a los 120Hz es bastante buena, 60 y 70dB respectivamente.

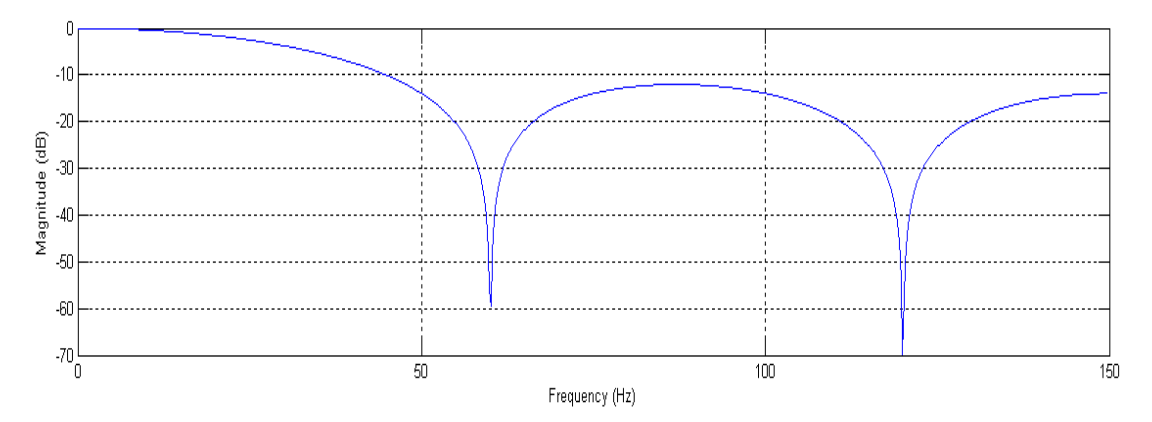

Figura 3.7 Respuesta de frecuencia del filtro de 60Hz.

# **3.5 Comprobación del algoritmo de detección de picos y del filtrado mediana móvil implementado en Matlab**

Una vez diseñado el algoritmo de detección de picos se comprobó con una señal oscilométrica adquirida previamente. Los resultados obtenidos se muestran en la Figura 3.8.

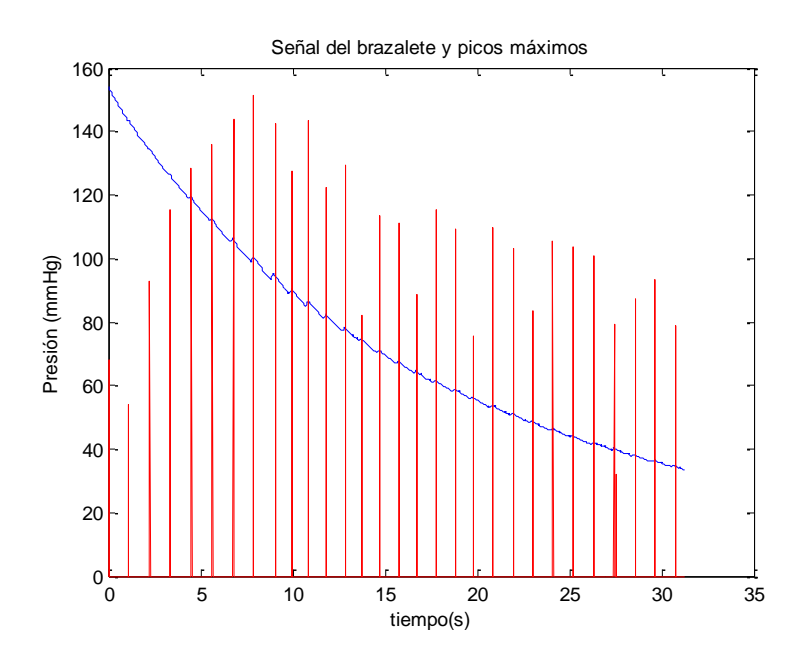

Figura 3.8 Determinación de los picos máximos.

La Figura 3.9 evidencia la realización del filtrado mediana móvil en Matlab.

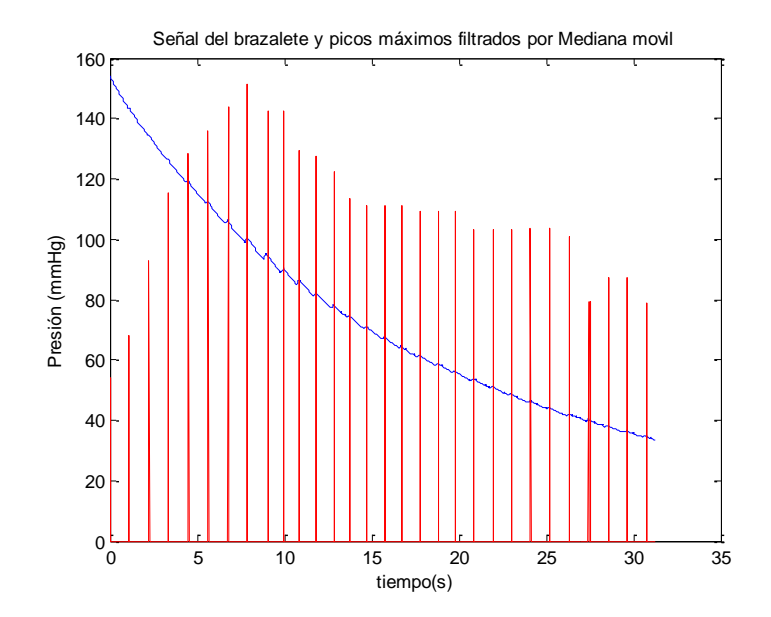

Figura 3.9 Picos máximos filtrados por mediana móvil.

# **3.6 Circuito impreso final**

La Figura 3.10 muestra la realización del circuito impreso con la ayuda de PROTEUS. La realización del circuito en este software posibilitó una mejor configuración de los tamaños de los *pad*, favoreció el trazado de las venas posibilitando la conexión de puentes externos para todas aquellas conexiones que no se podían trazar debido al cruzamiento de estas.

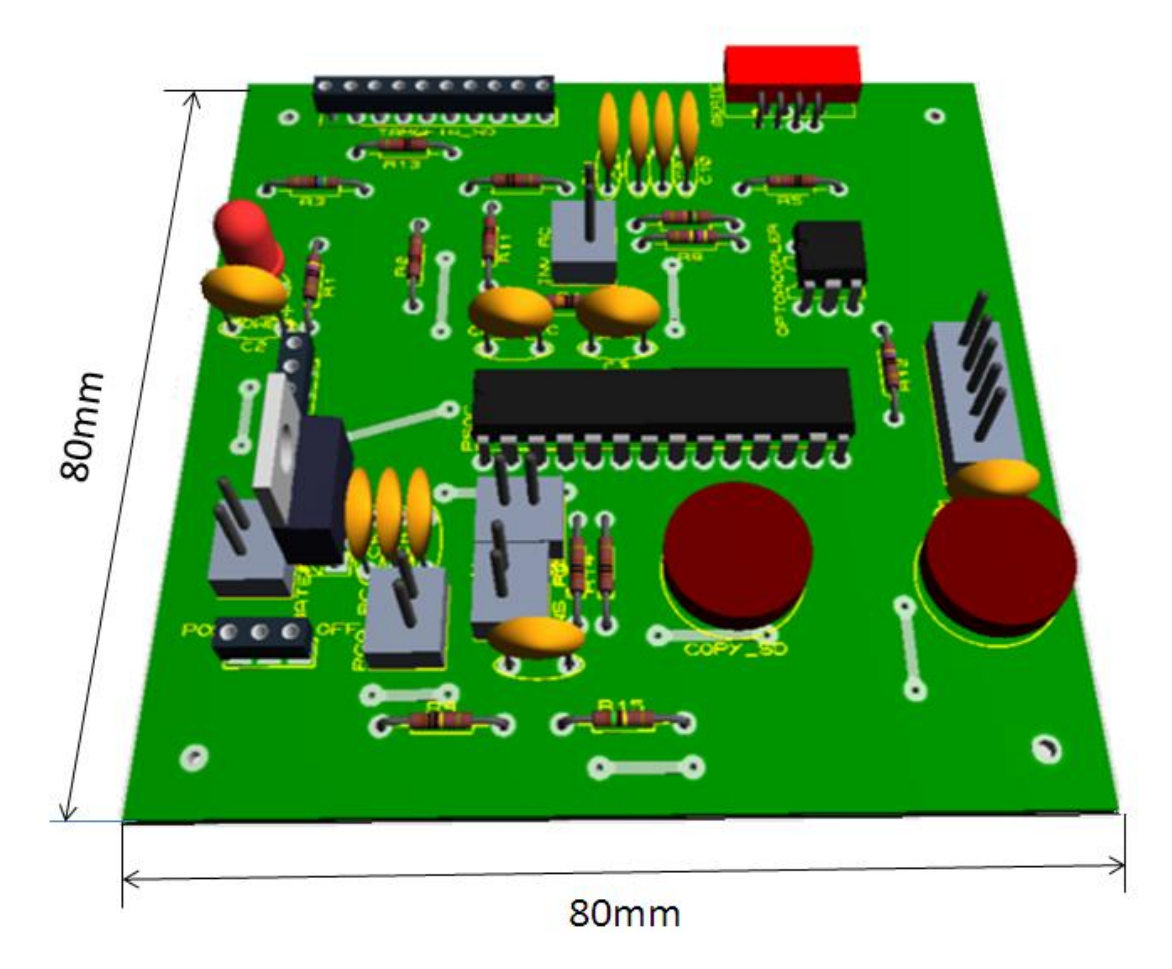

Figura 3.10 Vista en 3D del circuito impreso diseñado en Proteus.

La implementación del circuito impreso se realizó de forma manual. El circuito montado de forma real se muestra en la figura 3.11.

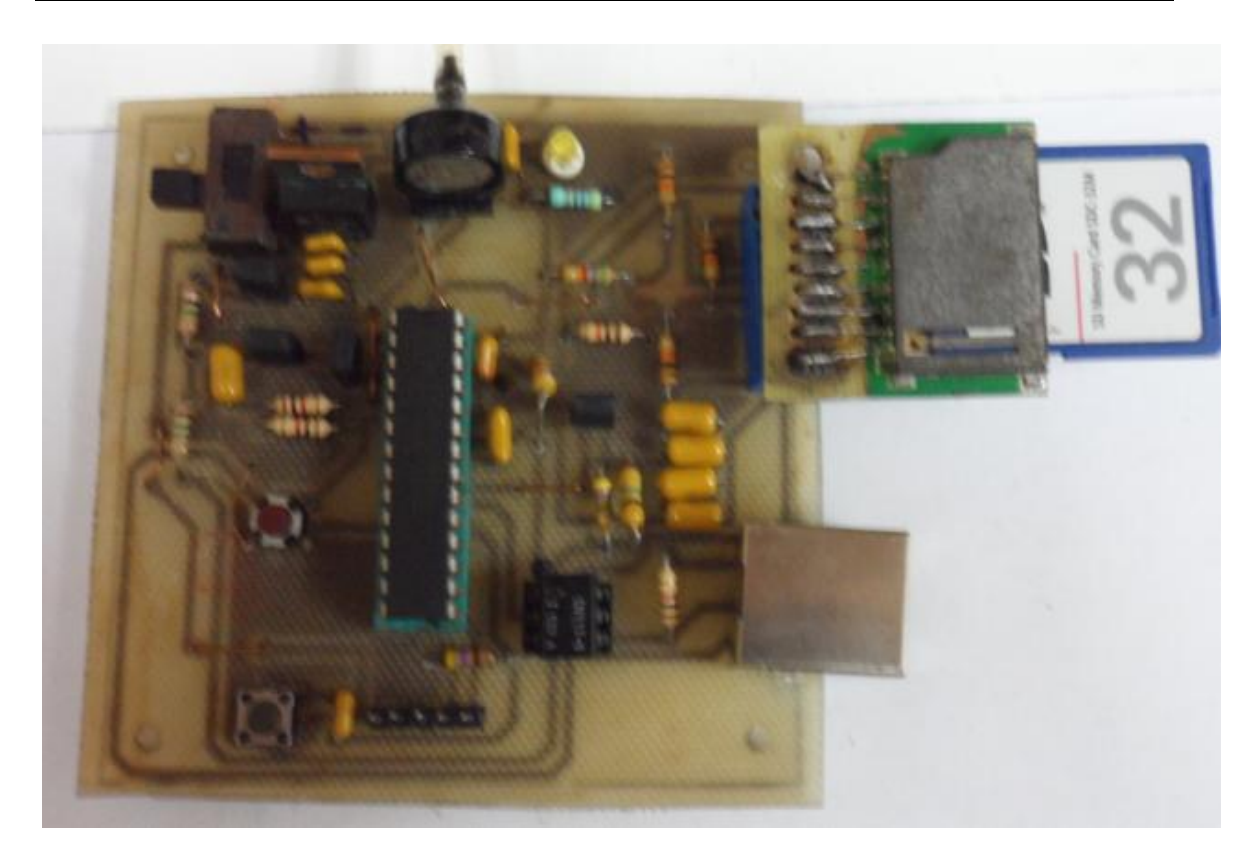

Figura 3.11 Circuito implementado.

# **3.7 Análisis de costo**

El circuito implementado posee un número reducido de componentes electrónicas valoradas por un precio de 28.35616 USD según las ofertas presentadas por Digi-Key. En el sistema se utilizaron resistencias con tolerancias del 5%, las cuales facilitan la obtención de las mismas con respecto a otros tipos de tolerancia. Si se le sustituyen algunas de las componentes por otras recuperadas de equipos en desuso, la implementación del sistema se abarataría aún más.

# **CONCLUSIONES Y RECOMENDACIONES**

# **Conclusiones**

Sobre la base del presente trabajo de diploma se arribaron a las siguientes conclusiones:

- 1 Se realizó la amplificación, filtrado, conversión A/D, transmisión serie y almacenamiento de la señal utilizando el PSoC, lográndose cumplir con los requerimientos de diseño.
- 2 El proyecto tiene cierto grado de complejidad al requerir varias habilidades y áreas de conocimiento, lo que potencia su aplicación con fines docentes.
- 3 Se logró visualizar la presión arterial mediante el método diseñado en Matlab.
- 4 La utilización del programa PROTEUS para la obtención del circuito impreso facilitó el ensamblaje del sistema diseñado.

# **Recomendaciones**

- 1 Utilizar en la impartición de la docencia el equipo desarrollado.
- 2 Incorporarle al diseño realizado un sistema capaz de indicar el estado de las baterías.
- 3 Explorar otras interfaces de comunicación con la PC.

# **REFERENCIAS BIBLIOGRÁFICAS**

- [1] Arias, M. S. D. J. R. (2008) Método robusto de medición de la Presión Sanguínea Arterial en niños. Centro de Estudios de Electrónica y Tecnologías de la Información. Santa Clara, Universidad Central "Marta Abreu" de las Villas, Facultad de Ingeniería Eléctrica
- [2] Arias, S. D. J. R. (2002) Sistema para le medición y estudio de las señales de presión sanguínea arterial en niños. Santa Clara, Universidad Central "Marta Abreu" de las Villas, Facultad de Ingeniería Eléctrica
- [3] A. Guyton and J. Hall (2001) Tratado de Fisiología Médica. 10ª ed. México *(DF):*  Interamericana McGraw-Hill.
- [4] Basinger, M. (2006) PSoC Designer Device Selection Guide Application Note AN2209.
- [5] Cypress Semiconductor Corporation (2007) PSoC Designer IDE User Guide.
- [6] Cypress Semiconductor Corporation (2009) PSoC Mixed Signal Array Technical Reference Manual (TRM) [http://www.cypress.com.](http://www.cypress.com/)
- [7] CYPRESS, M. (2004) PSoC Mixed-Signal Array Final Data Sheet CY8C29466, CY8C29566, CY8C29666, and CY8C29866.
- [8] David Van ESS, P. S. AN2099 PSoC 1, PSoC 3, and PSoC 5 Single Pole Infinite Impulse Response (IIR) Filters Application Note AN2099.
- [9] F., D. E. L. Hipertensión arterial en pediatría.
- [10] Grygorenko, V. (2005) Offset Compensation for High Gain AC Amplifiers Application Note AN2320.
- [11] H. Demuth and M. Beale (1993) Neural network toolbox for use with MATLAB.
- [12] J. H. Mathews, K. D. Fink, P. J. P. Escolano, A. F. Carrión, and M. C. Márquez (2000) Métodos numéricos con MATLAB vol. 2: Prentice Hall.
- [13] J.W. Bruce, J.C. Harden, and R.B. Reese (2004) Corporative and Progressive Design Experience for Embedded Systems. IEEE Transactions on Education. vol. 47, pp. 83-92.
- [14] Leyva, M. S., A. Ball LLovera (2007) Base de datos y herramientas para el estudio de las señales usadas en el método oscilométrico de medir la presión arterial.
- [15] Internet, S. E. The History of Blood Pressure Monitoring. <http://www.healthperfect.co.uk/Index/dephistry.htm>
- [16] Internet, S. E. Blood Pressure Monitoring Today.

http://www. [dynapulse.com/researcher/tech\\_bp\\_today.cfm](http://www.healthperfect.co.uk/Index/dephistry.htm) 

- [17] Javier García de Jalón, J. I. R., Jesús Vidal (2005) Aprenda Matlab como si estuviera en primero. Universidad Politécnica de Madrid, Escuela Técnica Superior de Ingenieros Industriales.
- [18] J. M. M. Barba (Abril del 2006) Puerto Serie RS-232.
- [19] K, S. K. (2010) Blood Pressure Monitor with PSoC Application Note AN58128
- [20] Moraes. Jose Carlos T.B., C. M., NG PS. (2000) A strategy for determination of systolic, mean and diastolic blood pressures from oscilometric pulse profiles. Brazil, Universidad Politécnica de Sao Paulo.
- [21] Mucha, C. J. (2007) Determinación de la presión arterial.
- [22] R. Ruso, J. R., O. Batista, R del Rey (2001) Una implementación efectiva del método oscilométrico para la medición de la presión arterial.
- [23] R. Grishman, (1986) PROTEUS parser reference manual, *PROTEUS Project*  Memorandum*,* vol. 4.
- [24] Seguine, D. (2004) Selecting PSoC Ground and Reference Application Note AN2219.
- [25] Seguine, D. (2011) AN2226 PSoC 1 Using Correlated Double Sampling to Reduce Offset, Drift, and Low Frequency Noise. Application Note AN2226*.*
- [26] Tovar, C. D. J. M. F. Á. J. O. (septiembre del 2001) Curva basal de presión arterial normal. Guatemala, Universidad de San Carlos Facultad de Ciencias Médicas.
- [27] W. Gamboa, L. R., A. Cháves (2007) Dispositivo digital para el registro continuo de presión arterial de forma no invasiva y ambulatoria.
- [28] Zavala, J. H. (Mayo 2003) Simulación del sensor de presión MPX5100 utilizado para la medición de la presión sanguínea. Departamento de Electrónica Sistemas e Informática.

# **ANEXOS**

# **Anexo I Programación del PSoC**

```
//----------------------------------------------------------------------------
```

```
// C main line
```

```
//----------------------------------------------------------------------------
```

```
#include <m8c.h> // part specific constants and macros
#include "PSoCAPI.h" // PSoC API definitions for all User Modules
#include <math.h>
#define P2_7 0
int data;
int iResult1cuff, iResult2osc;
char cardInfo; // Card information
char fp; // File Pointer
int CardState; // Card inserted state variables 
int filterch1(int x)
{ static long x1, x2, x3, x4, x5;
     int y;
     y = 0.2*x1+0.2*x2+0.2*x3+0.2*x4+0.2*x5;x5 = x4; x4 = x3; x3 = x2; x2 = x1; x1 = x;
     return(y);
}
```

```
int filterch2(int x)
{ static long x12, x22, x32, x42, x52;
    int y;
    y = 0.2*x12+0.2*x22+0.2*x32+0.2*x42+0.2*x52;x52 = x42; x42 = x32; x32 = x22; x22 = x12; x12 = x;
    return(y);}
void main()
{
    M8C_EnableGInt; 
     AMPINV_Start(AMPINV_HIGHPOWER); 
     INSAMP_Start(INSAMP_HIGHPOWER);
     LPF2_Start(LPF2_HIGHPOWER);
     PGA_Start(PGA_HIGHPOWER); 
     TX8_Start(TX8_PARITY_NONE); 
     DUALADC_Start(DUALADC_HIGHPOWER);
    DUALADC_SetResolution(12); // Set resolution to 12 Bits
     DUALADC_GetSamples(0);
  If (CardState == P2_7) (SDCard_Start( );
    fp = SDCard\_fopen(Osc, "r"); // Open file to append data
     SDCard_fputcs(iResult2osc, fp); // Write Osc 
    SDCard_fclose(fp); // Close file
     SDCard_Select(SDCard_DISABLE); // Deselect card
```
```
fp = SDCard\_fopen(Cuff, "r"); // Open file to append data
     SDCard_fputcs(iResult1cuff, fp); // Write Osc 
    SDCard_fclose(fp); // Close file
     SDCard_Select(SDCard_DISABLE); // Deselect card
    \lambdafor(;;)\left\{\begin{array}{ccc} \end{array}\right\}while(DUALADC_fIsDataAvailable() == 0);
       iResult1cuff = filterch1(DUALADC_iGetData1());
       iResult2osc = filterch2(DUALADC_iGetData2ClearFlag());
       iResult1cuff = DUALADC_iGetData1();
       iResult2osc = DUALADC_iGetData2ClearFlag();
       TX8_PutChar(0xAA);
       TX8_PutChar((iResult1cuff & 0xff00)>>8);
      TX8_PutChar(iResult1cuff & 0x00ff);
       TX8_PutChar((iResult2osc & 0xff00)>>8);
       TX8_PutChar(iResult2osc & 0x00ff);
     }
```
**Anexo II Programa implementado en Matlab para recibir los datos por el puerto serie**

```
try
     close all;
    s =serial('COM1','DataBits',8,'Parity','none','StopBits',1,'Baud
rate',19200,'FlowControl','none', 'inputbuffersize', 100000);
```

```
 fopen(s);
```

```
set(s, 'RequestToSend', 'on');
     pause(80)
    N = get(s, 'BytesAvailable')data = uint8(fread(s, N)); fclose(s)
     delete(s)
     clear s
     i = 1;cuff = [];
    \csc = [];
     while i < length(data)-6
        if data(i) == 170 && data(i+5) == 170 && data(i+10)
== 170a = data(i+1);b = data(i+2);c = data(i+3);d = data(i+4);
             if a < 128
                cuff = [cuff]double(uint16(a) *2^8+uint16(b))];
             else
                cuff = [cuff -double(uint16(bitcmp(a)) *2^8+uint16(bitcmp(b))+1)];
             end 
             if c < 128
                osc = [osc double (uint16(c) *2^8 +uint16(d))];
             else
                osc = [osc - double (uint16(bitem(c)) * 2^8 +uint16(bitcmp(d))+1)];
             end
            i = i + 5; else
```

```
i = i + 1; end 
     end
    cuff1 = cuff - mean(cuff);osc1 = osc - mean(cos);catch
     fclose(s)
     delete(s)
     clear s
```
#### end

### **Anexo III Programa implementado en Matlab para la detección de picos**

```
yol = osc - min(osc);
figure(3);plot(yo1);
v1 = y01 - \text{mean}(y01);thi = 400;th = \text{thi};
e = 5;i = 1;y = v1';
n = size(y, 1);v = zeros(n, 1);
h = zeros(n, 1);while i \le nif y(i) > thh(i) = th;th = th - e;
        my = y(i);mx = i;i = i + 1;while i < n && y(i) > th
```

```
if y(i) > mymy = y(i);mx = i; end
            i = i + 1;if i < n & y(i) < thth = th + e;
             end
         end
        v(mx) = my;th = my*0.4;while i < n && y(i) > thi = i + 1; end
    end
    i = i + 1;end
```
## **Anexo IV Función mediana móvil implementada en Matlab**

```
function y=mediana movil(x,n)%MEDIANA MOVIL aplica mediana movil (de orden 2n+1) a x y
guarda en y
%Formato: y=mediana movil(x,n)
% x = secuencia (vector fila) de entrada
% n = muestras a tener en cuenta antes y despues, implicito 
n=1% y = secuencia (vector fila) de salida
if nargin<2, n=1; end
k=length(x);
x=[zeros(1, n) x zeros(1, n)];
```

```
y=x;for i=n+1:n+k,
    y(i)=median(x(i-n:i+n));
end
y=y(n+1:n+k);
```
**Anexo V Programa implementado en Matlab para visualizar los valores de presión arterial**

```
close all
k1 = .85; k = .8;vo=vok;
t=0:1/300:(length(cuffed)-1)/300;
plot(t,cuffed,t,vok/10,'r')
tn = find(vok \sim = 0);
vn=vok(tn)
maxvn=max(vn); tm=find(vn==maxvn);
vn(1:tm)=mediana movil(vn(1:tm)'); vn(tm)=maxvn;
vn(tm:end)=mediana movil(vn(tm:end)'); vn(tm)=maxvn;
vn(1:tm)=mediana movil(vn(1:tm)'); vn(tm)=maxvn;
vn(tm:end)=mediana movil(vn(tm:end)'); vn(tm)=maxvn;
vok(tn)=vn;
figure; plot(t,cuffed,t,vok/10,'r')
tn=find(vok\sim=0);
vn=vok(tn);
pn=cuffed(tn);
ts=find(vn>=k*maxvn);
ts=ts(1); ps=pn(ts)tm=find(vn==maxvn);
td=find(vn(tm:end)<=k1*maxvn);
td=td(1);
```
pd=pn(td+tm)

**Anexo VI Envío de caracteres conocidos por el PSoC para la comprobación de la interfaz de comunicación**

```
//----------------------------------------------------------------------------
// C main line
//----------------------------------------------------------------------------
#include <m8c.h> // part specific constants and macros
#include "PSoCAPI.h" // PSoC API definitions for all User Modules
void main()
{
TX8_Start(TX8_PARITY_NONE);
M8C_EnableGInt;
for(;;){
TX8_PutChar(0x42);
TX8_PutChar(0x4D);
TX8_PutChar(0x50);
TX8_PutChar(0x20);
}
```
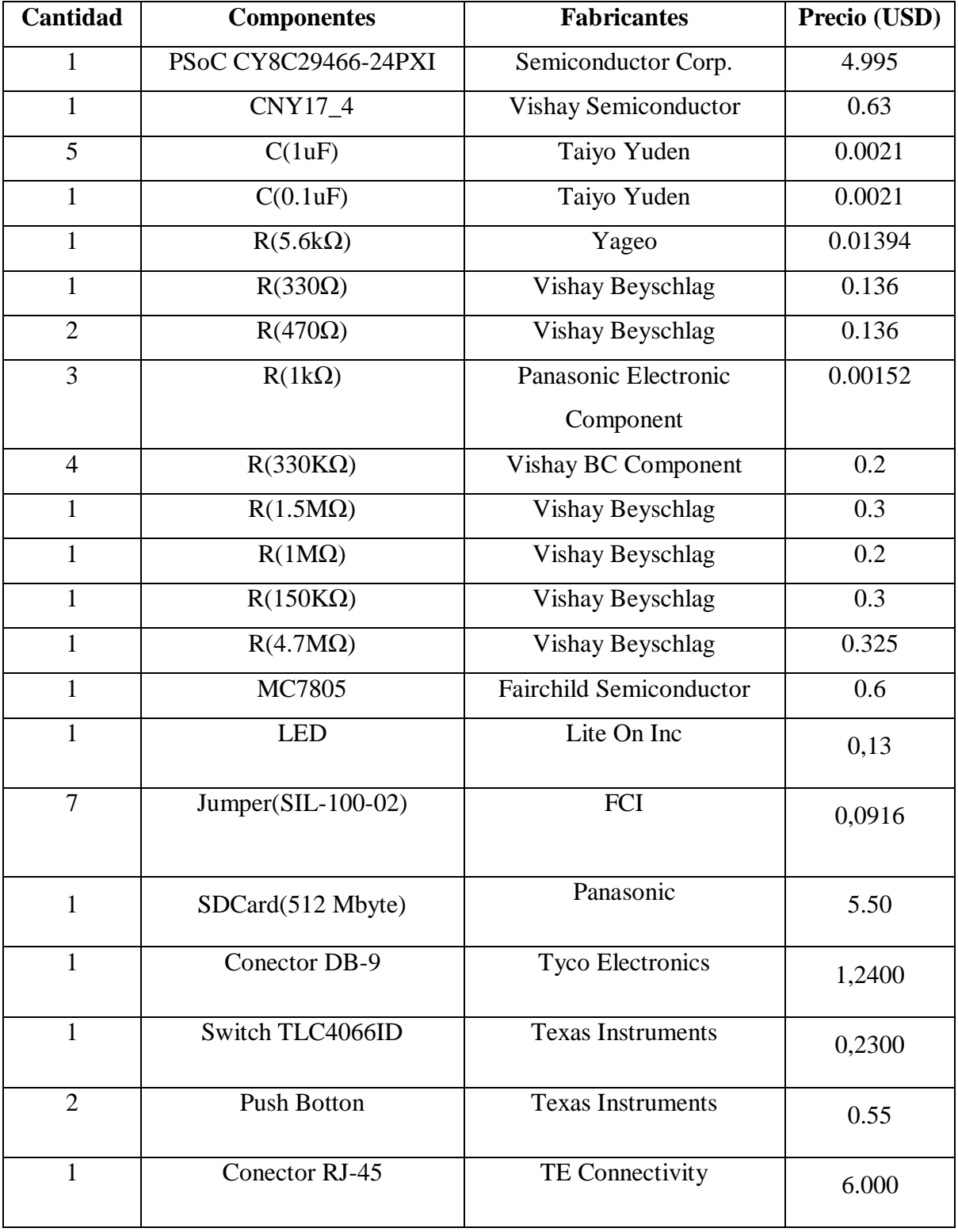

# **Anexo VII Precios de los componentes del sistema ofrecidos por Digi-Key**

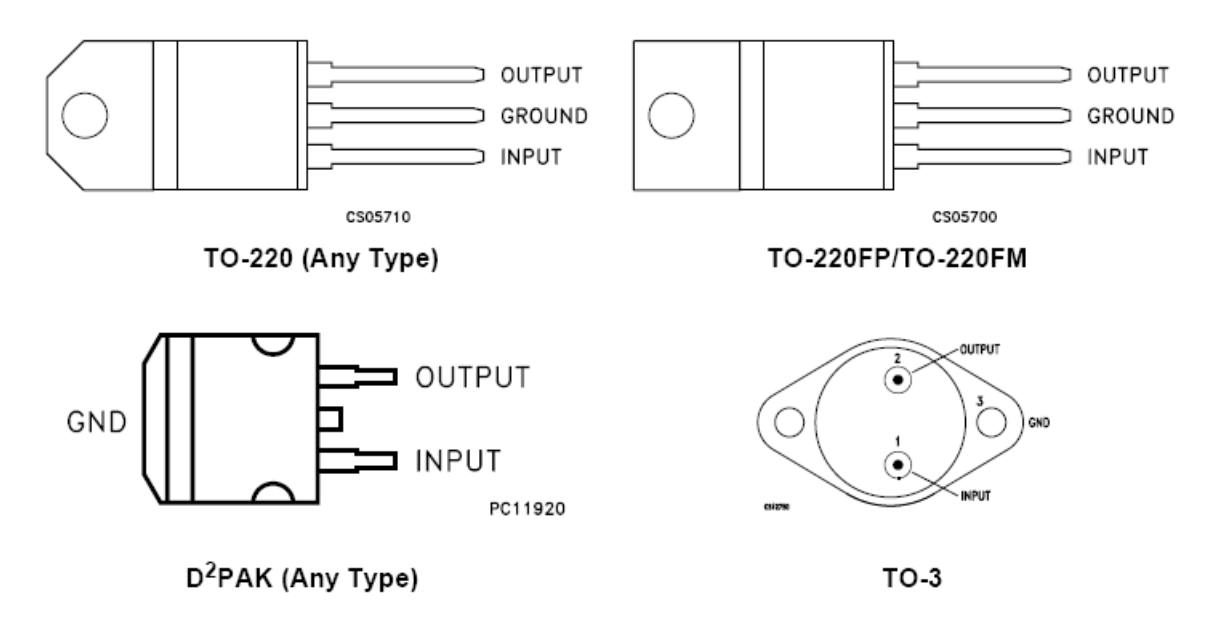

## **Anexo VIII Configuración del LT7805**

**Anexo IX Ficheros generados por PROTEUS para la implementación del circuito impreso**

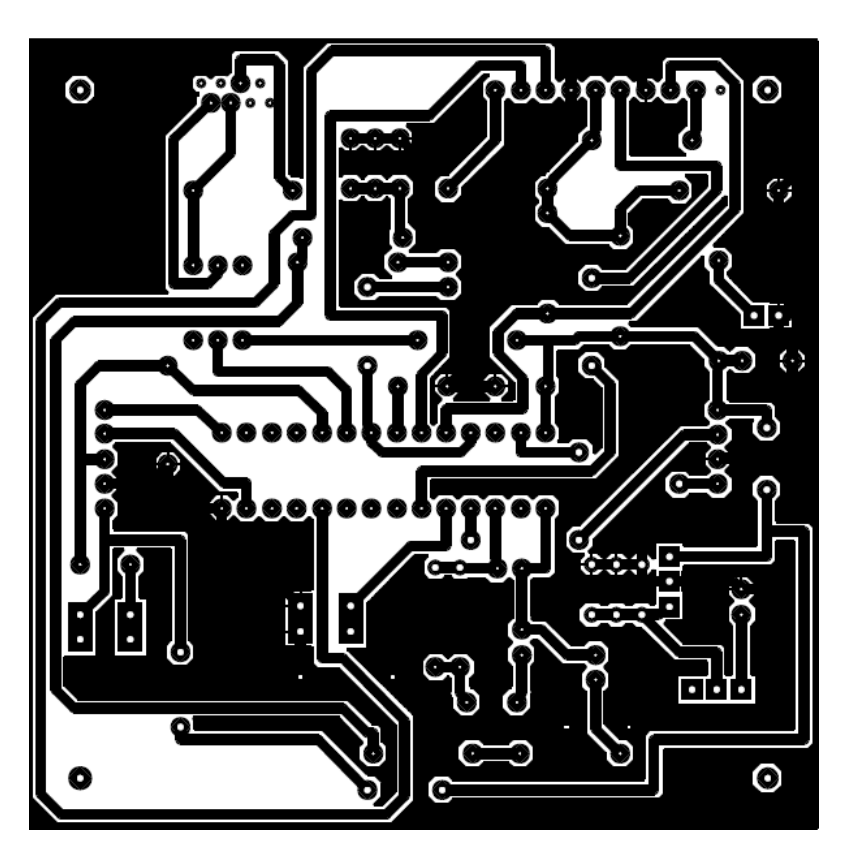

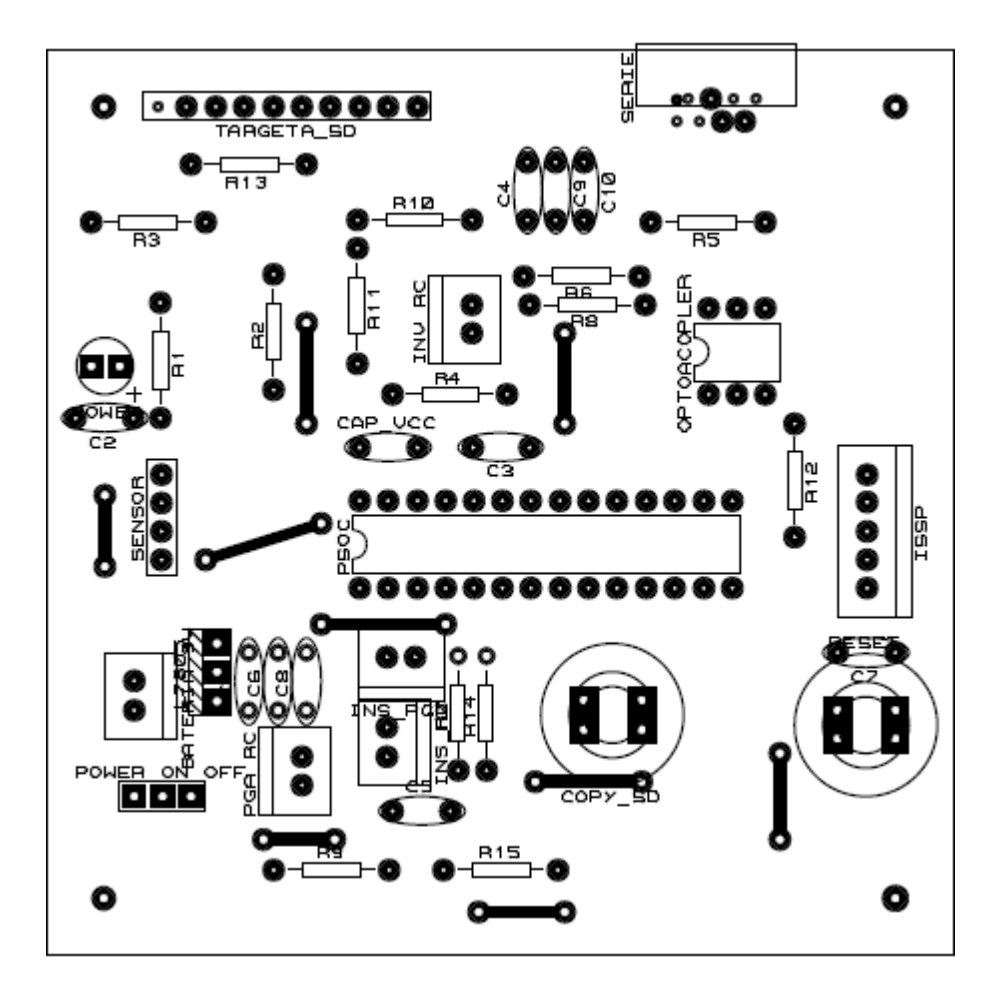